# **AQAL**

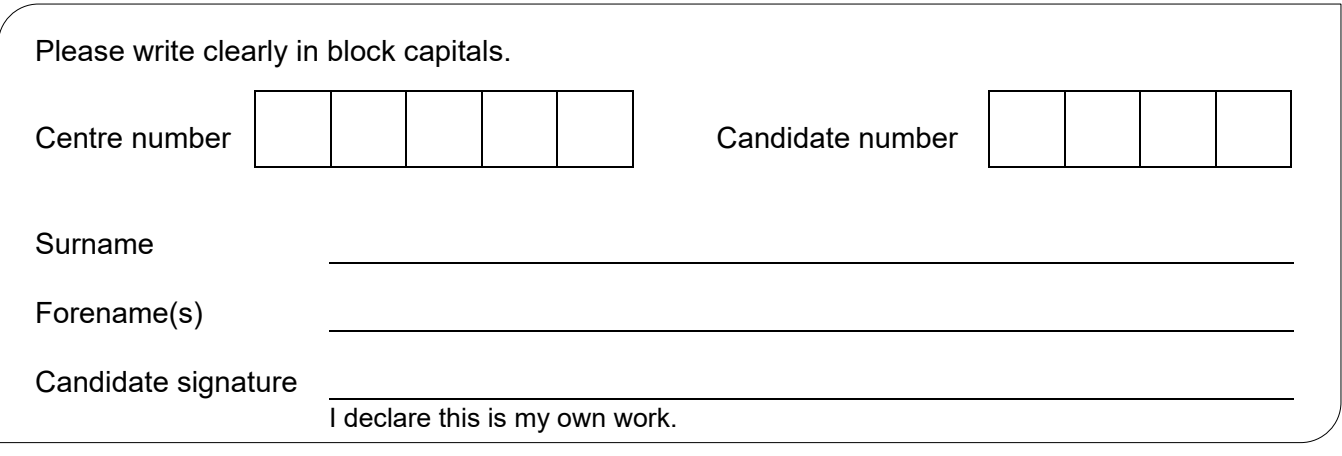

## **GCSE COMPUTER SCIENCE**

Paper 1 Computational thinking and programming skills – VB.NET

#### **Materials**

- There are no additional materials required for this paper.
- You must **not** use a calculator.

#### **Instructions**

- Use black ink or black ball-point pen. Use pencil only for drawing.
- Answer **all** questions.
- You must answer the questions in the spaces provided.
- If you need extra space for your answer(s), use the lined pages at the end of this book. Write the question number against your answer(s).
- Do all rough work in this book. Cross through any work you do not want to be marked.
- Questions that require a coded solution must be answered in VB.NET.
- You should assume that all indexing in code starts at 0 unless stated otherwise.

#### **Information**

The total number of marks available for this paper is 90.

#### **Advice**

For the multiple-choice questions, completely fill in the lozenge alongside the appropriate answer.  $\circ$   $\circ$  $\Rightarrow$  $\Phi$  $CORRECT METHOD \Big | \bullet |$  WRONG METHODS If you want to change your answer you must cross out your original answer as shown.  $\mathbb{R}$ If you wish to return to an answer previously crossed out, ring the answer you now wish to select as shown. ❤ୀ

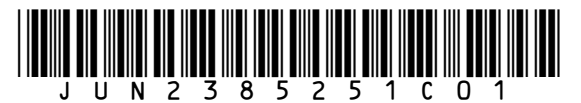

### Friday 19 May 2023 **Afternoon** Time allowed: 2 hours

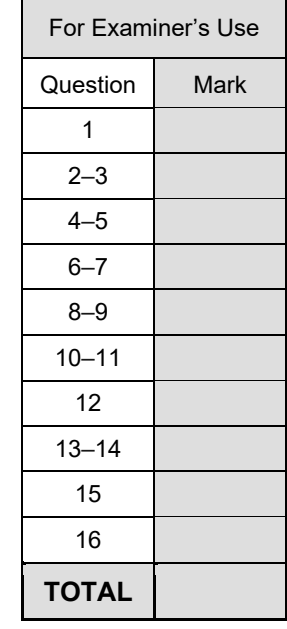

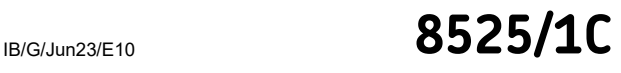

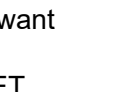

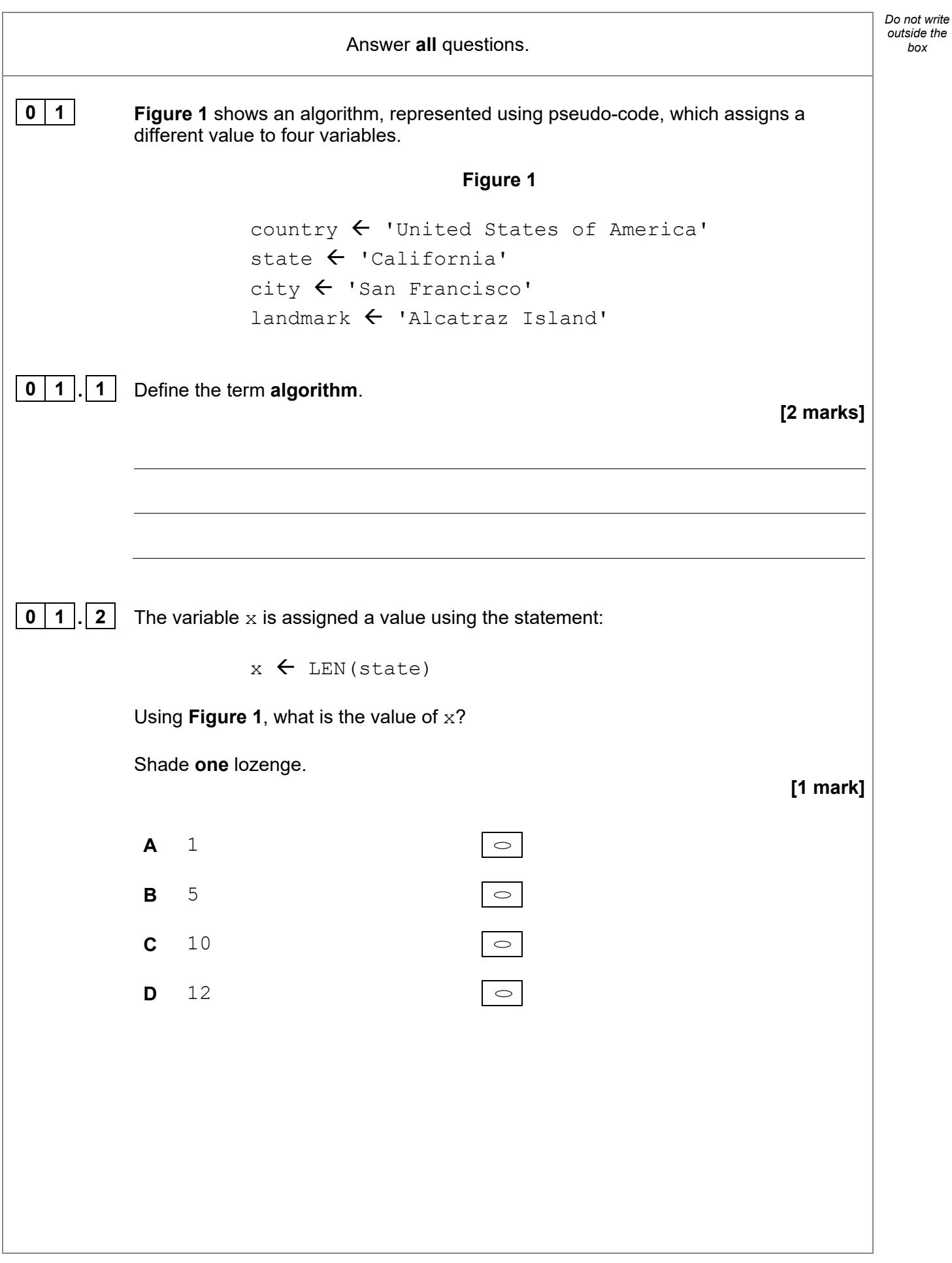

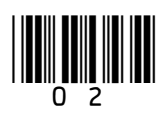

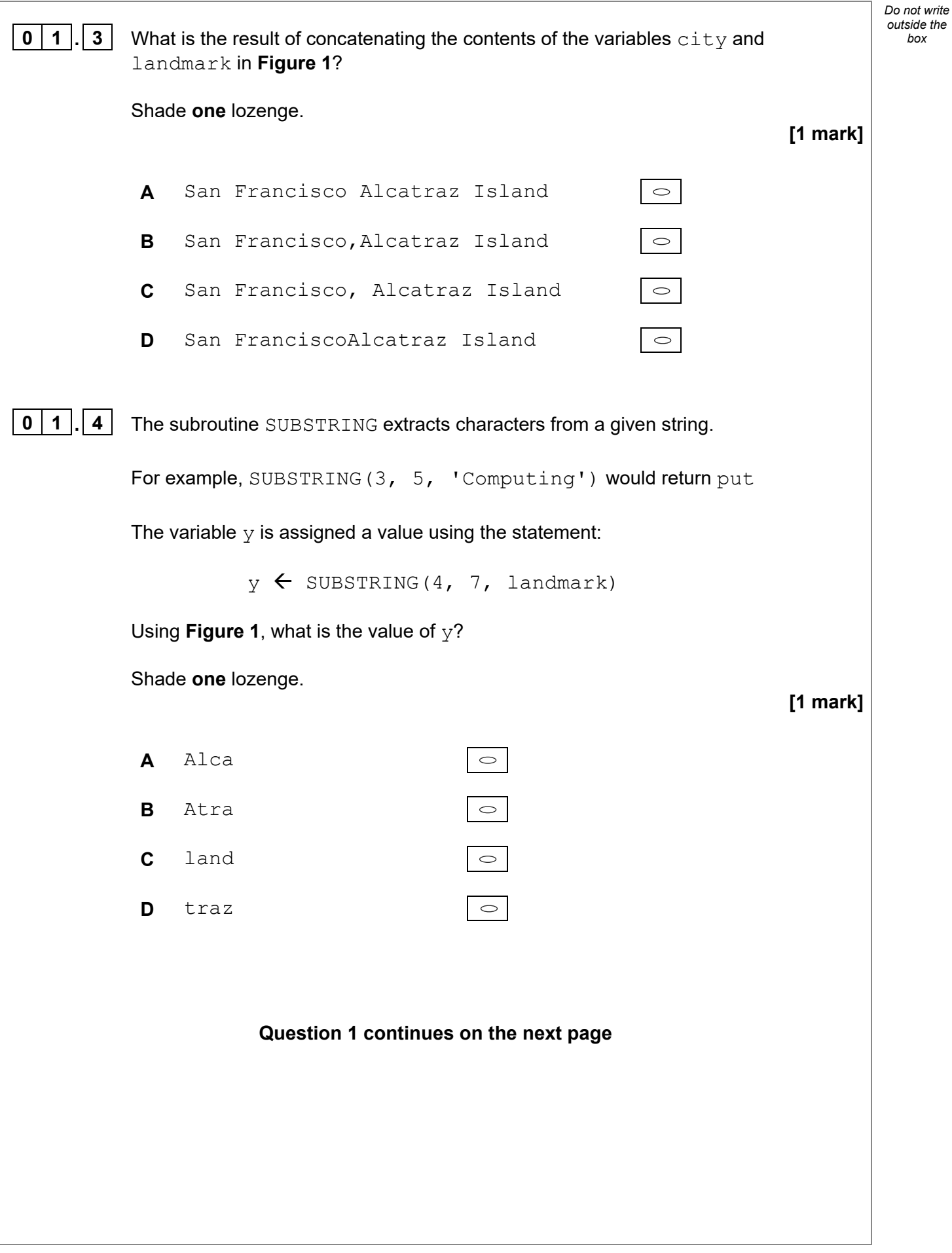

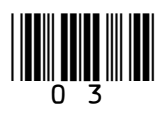

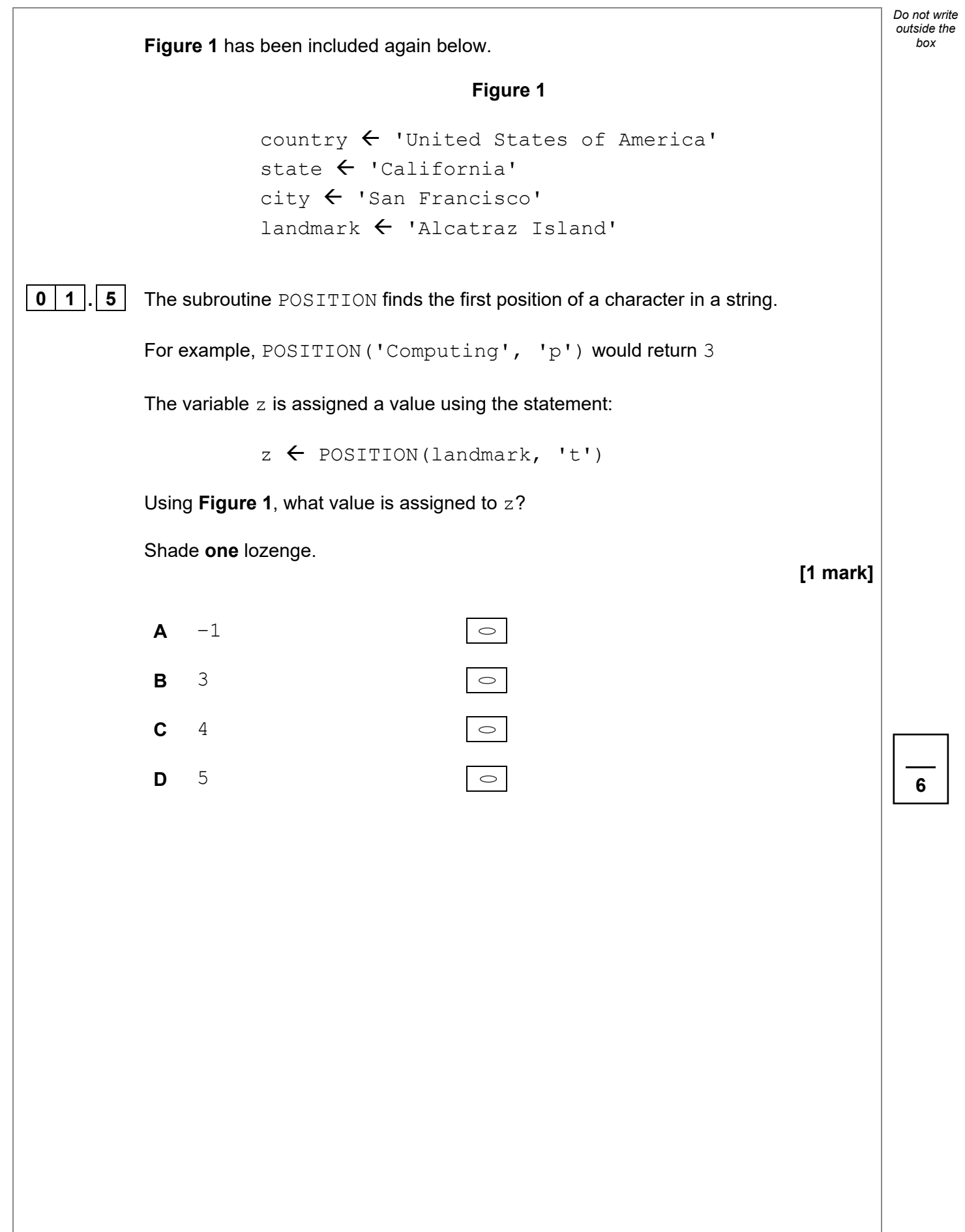

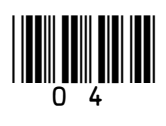

4

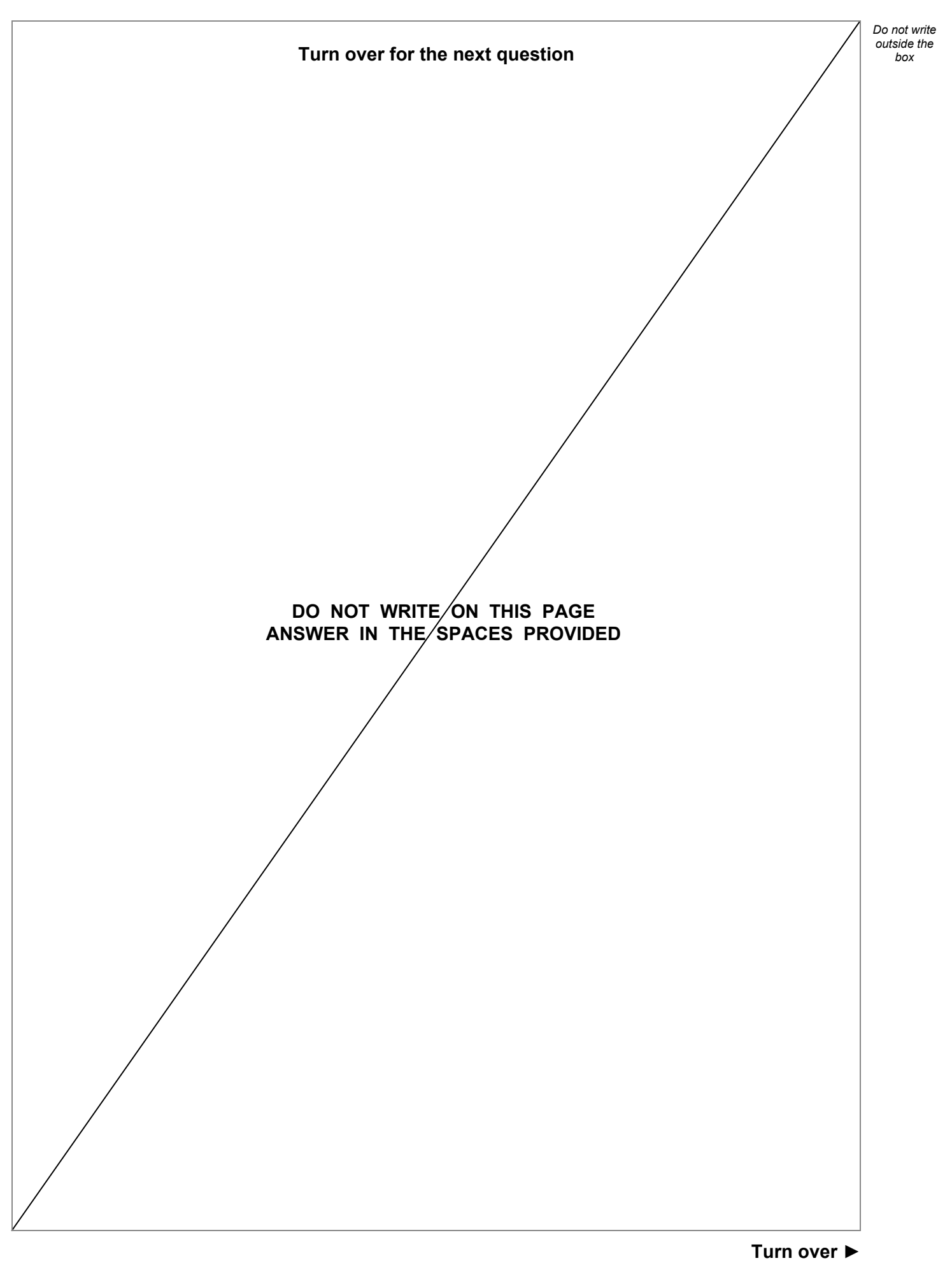

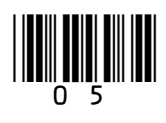

*Do not write outside the* **0** 2 **Figure 2** shows an algorithm that uses integer division which has been represented using pseudo-code. • Line numbers are included but are not part of the algorithm. **Figure 2 1** again  $\leftarrow$  True<br>**2** WHILE again = **2** WHILE again = True  $3 \qquad a \leftarrow \text{USERINPUT}$ **4** IF  $a > 0$  THEN<br>**5** Counter  $\leftarrow$ counter  $\leftarrow$  0 **6** WHILE  $a > 0$ <br>**7**  $a \leftarrow a$  D  $a \leftarrow a$  DIV 3 8 counter  $\leftarrow$  counter  $+$  1 **9** ENDWHILE **10** ELSE **11** again ← False **12** ENDIF **13** OUTPUT a **14** ENDWHILE Integer division is the number of times one integer divides into another, with the remainder ignored. For example: • 14 DIV 5 evaluates to 2 • 25 DIV 3 evaluates to 8 **0 2 . 1** Where is iteration **first** used in the algorithm in **Figure 2**? Shade **one** lozenge. **[1 mark] A** Line number 2  $\circ$ **B** Line number 4  $\circ$ **C** Line number 6  $\circ$ **D** Line number 11 $\circ$ 

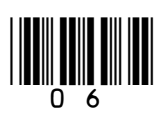

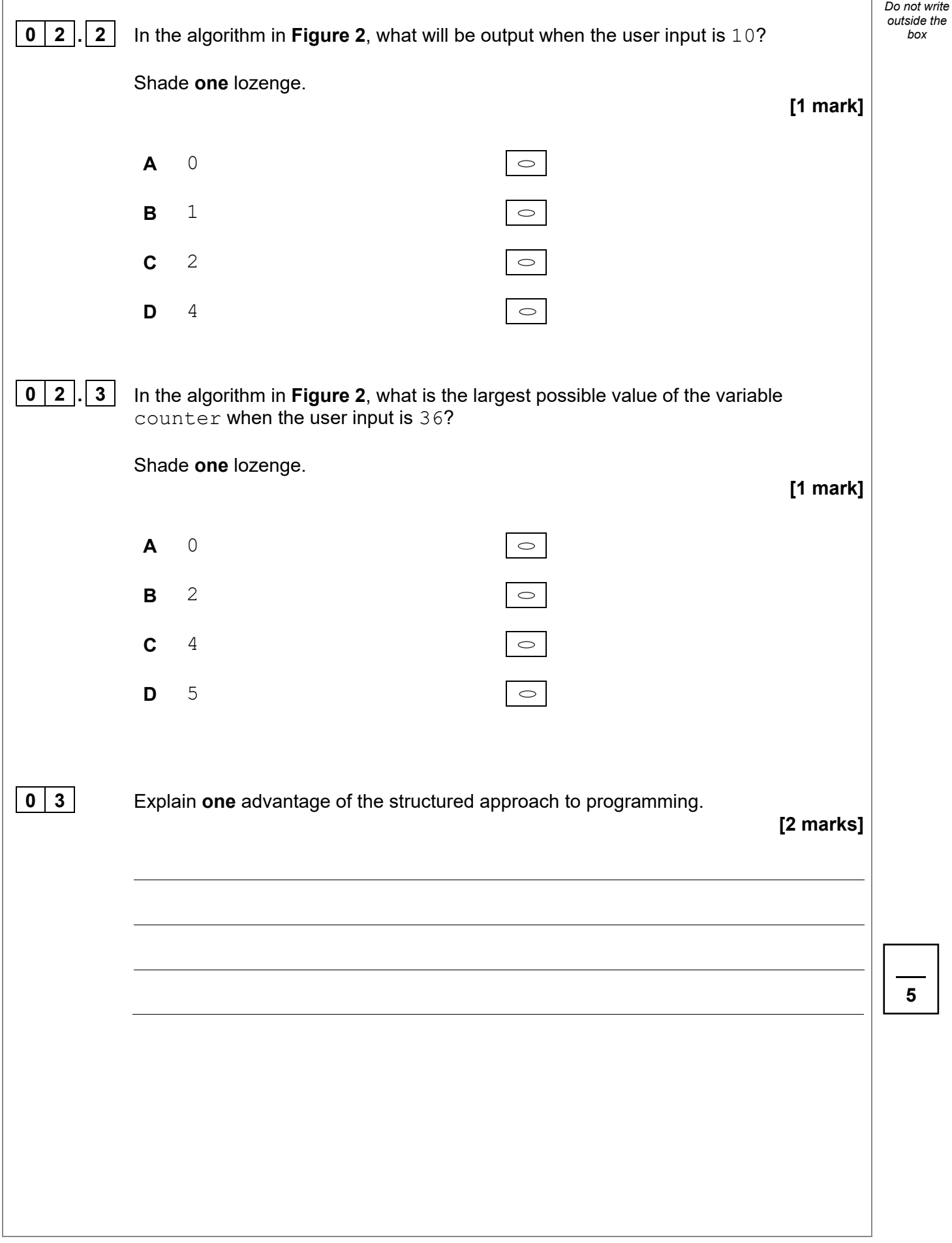

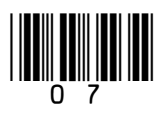

*Do not write outside the*

**0** | **4**  $\vert$  **Figure 3** shows a program written in VB.NET that calculates the area of a rectangle or the volume of a box from the user inputs.

#### **Figure 3**

```
Function calculate(width As Integer, length As Integer, 
          height As Integer) As Integer
             If height = -1 Then
                 Return width * length
              Else
                 Return width * length * height
              End If
          End Function
          Sub Main()
              Dim numOne, numTwo, numThree, answer As Integer
              Console.Write("Enter width: ")
              numOne = Console.ReadLine()
              Console.Write("Enter length: ")
              numTwo = Console.ReadLine()
              Console.Write("Enter height, -1 to ignore:")
              numThree = Console.ReadLine()
             answer = calculate(numOne, numTwo, numThree)
             If numThree = -1 Then
                 Console.WriteLine($"Area {answer}")
              Else
                 Console.WriteLine($"Volume {answer}")
              End If
          End Sub
0 4 . 1 Complete the trace table using the program in Figure 3. 
                                                            [3 marks]
             numOne | numTwo | numThree | Final output
                5 6 –1 
               10 4 0 
                3 5 10
```
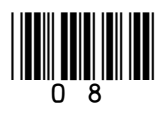

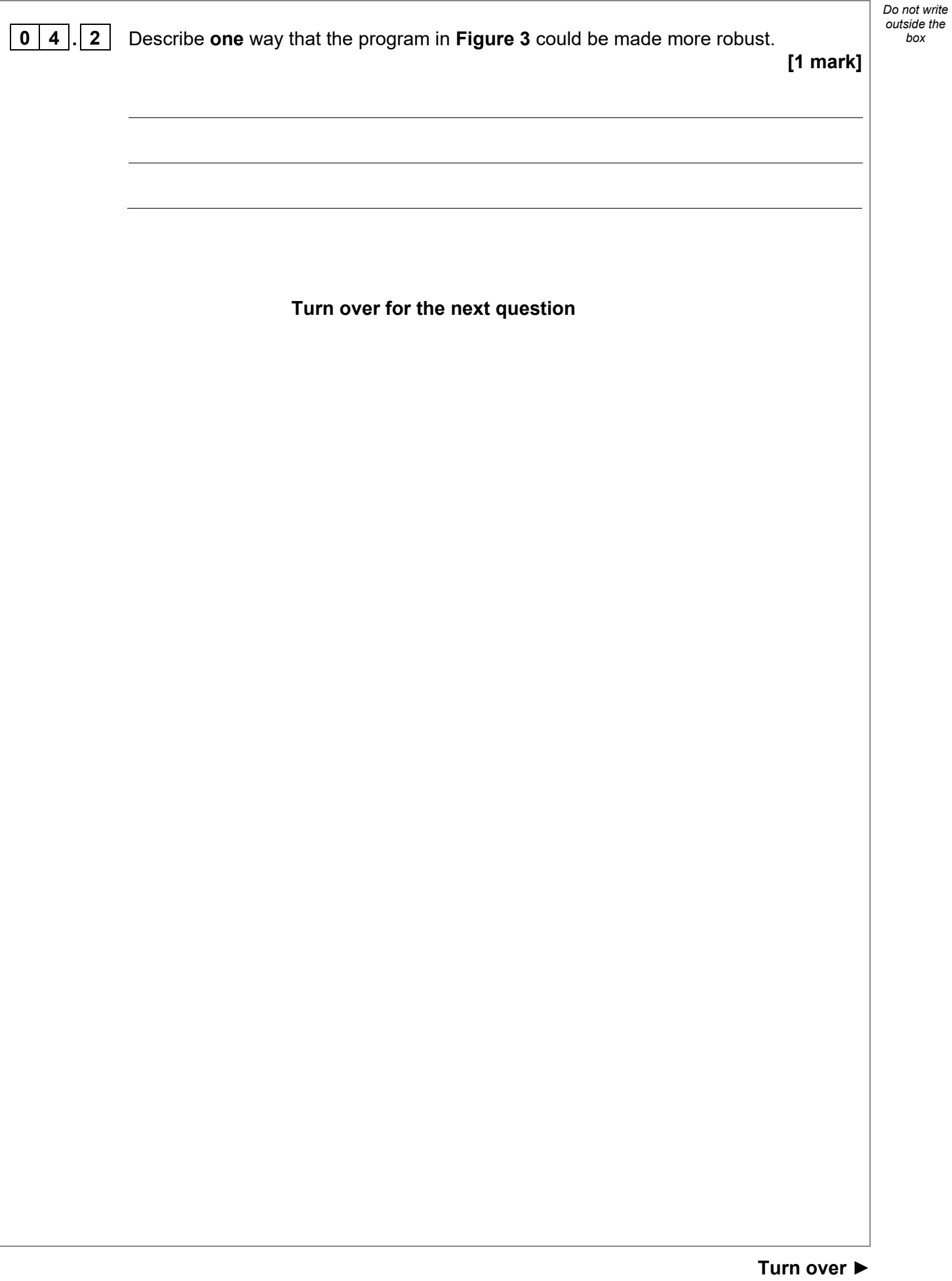

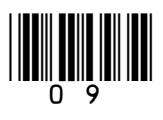

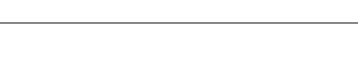

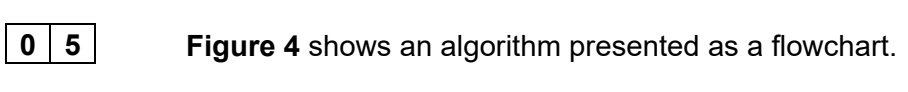

10

#### **Figure 4**

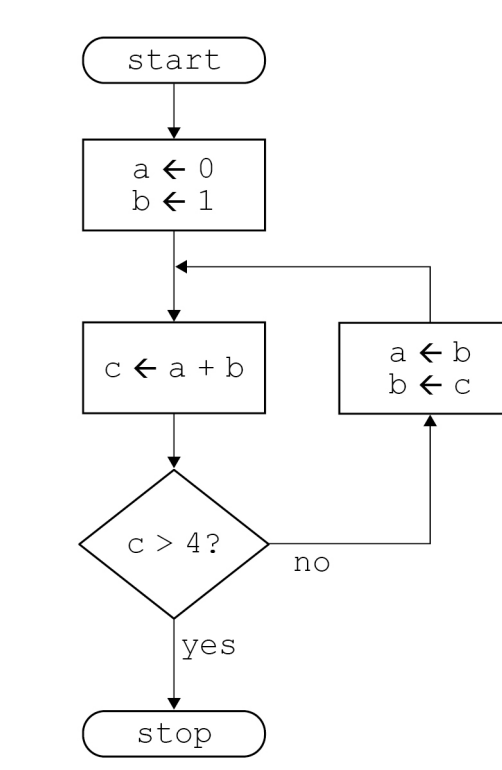

Complete the trace table for the algorithm in **Figure 4**.

You may not need to use all the rows in the table.

**[3 marks]**

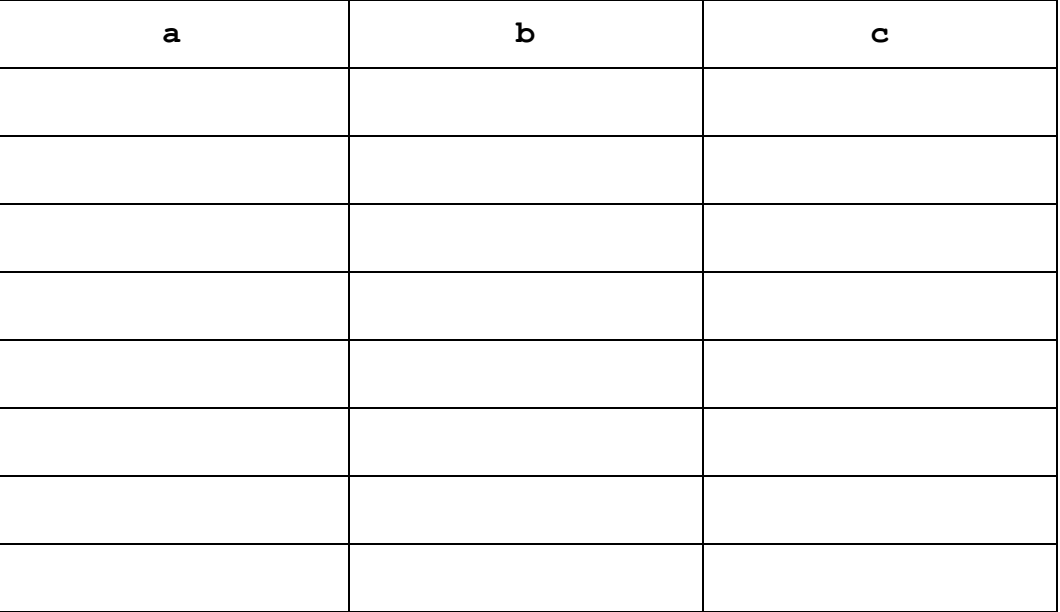

**7**

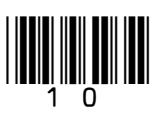

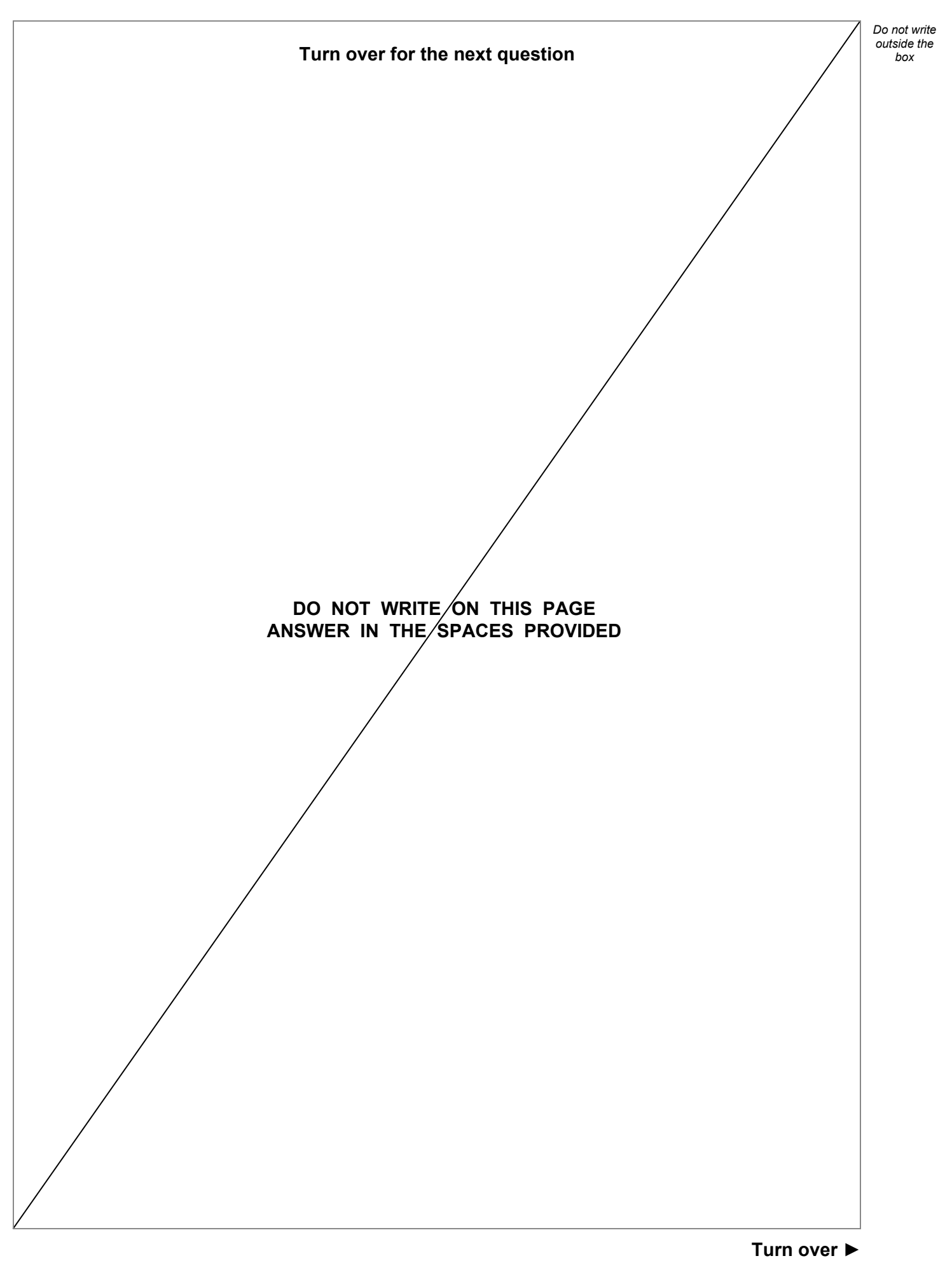

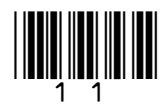

**0 6 Figure 5** shows an algorithm represented using pseudo-code. The algorithm is for a simple authentication routine.

*Do not write outside the*

The pseudo-code uses a subroutine getPassword to check a username:

- If the username exists, the subroutine returns the password stored for that user.
- If the username does not exist, the subroutine returns an empty string.

Parts of the algorithm are missing and have been replaced with the labels  $\begin{smallmatrix}\textbf{1} & \textbf{1} & \textbf{1} & \textbf{1} & \textbf{1} & \textbf{1} & \textbf{1} & \textbf{1} & \textbf{1} & \textbf{1} & \textbf{1} & \textbf{1} & \textbf{1} & \textbf{1} & \textbf{1} & \textbf{1} & \textbf{1} & \textbf{1} & \textbf{1} & \textbf{1} & \$ 

#### **Figure 5**

login  $\leftarrow$  False REPEAT username  $\leftarrow$  '' WHILE username = '' OUTPUT 'Enter username: ' username  $\leftarrow$   $\blacksquare$  ENDWHILE password  $\leftarrow$   $'$  WHILE password = '' OUTPUT 'Enter password: '  $password \leftarrow \text{USERINPUT}$  ENDWHILE storedPassword  $\leftarrow$  getPassword( $\Box$ ) IF storedPassword =  $\blacksquare$  THEN OUTPUT '**14**  ELSE IF password = storedPassword THEN login  $\leftarrow$  True ELSE OUTPUT 'Try again.' ENDIF ENDIF UNTIL login = True OUTPUT 'You are now logged in.'

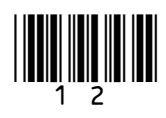

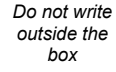

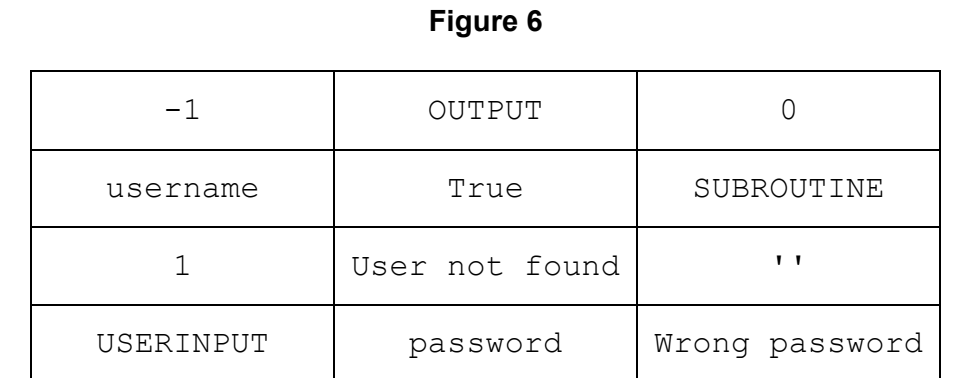

State the items from **Figure 6** that should be written in place of the labels in the algorithm in **Figure 5**.

You will not need to use all the items in **Figure 6**.

**[4 marks]**

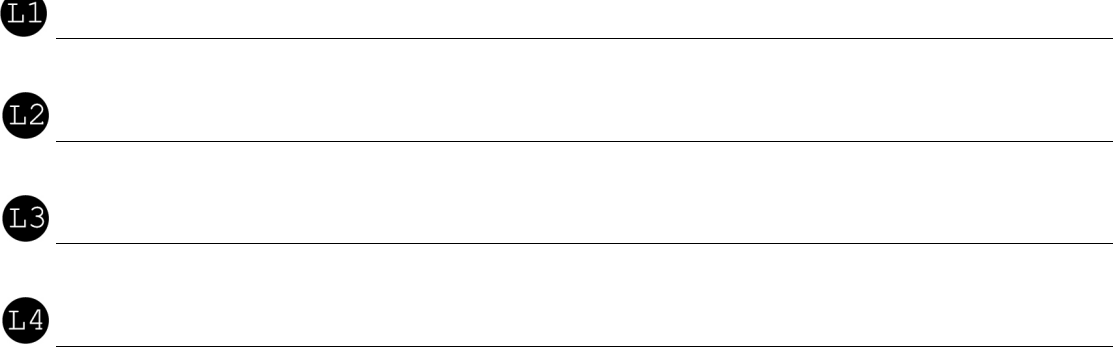

**Turn over for the next question**

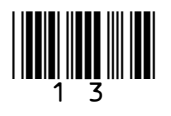

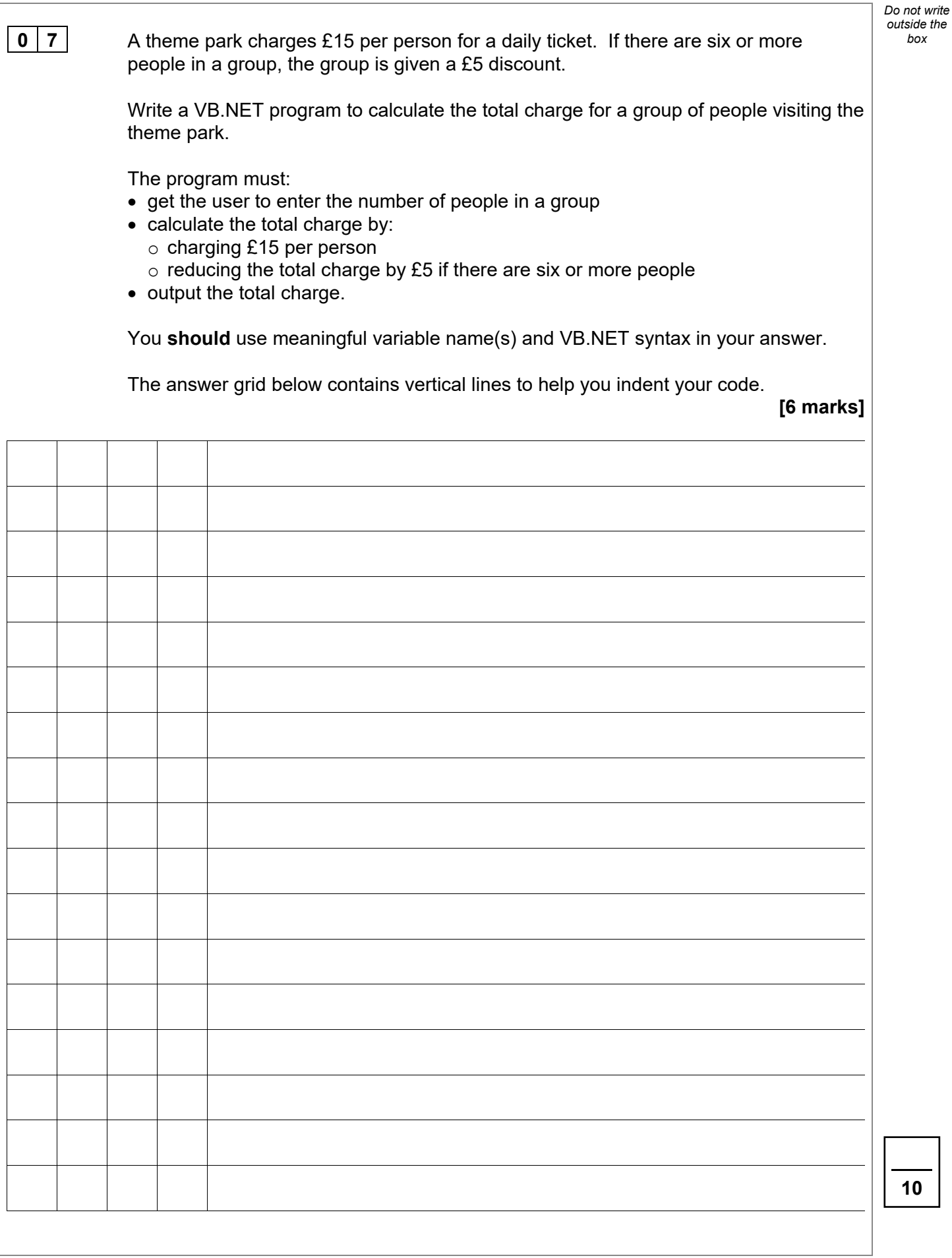

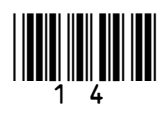

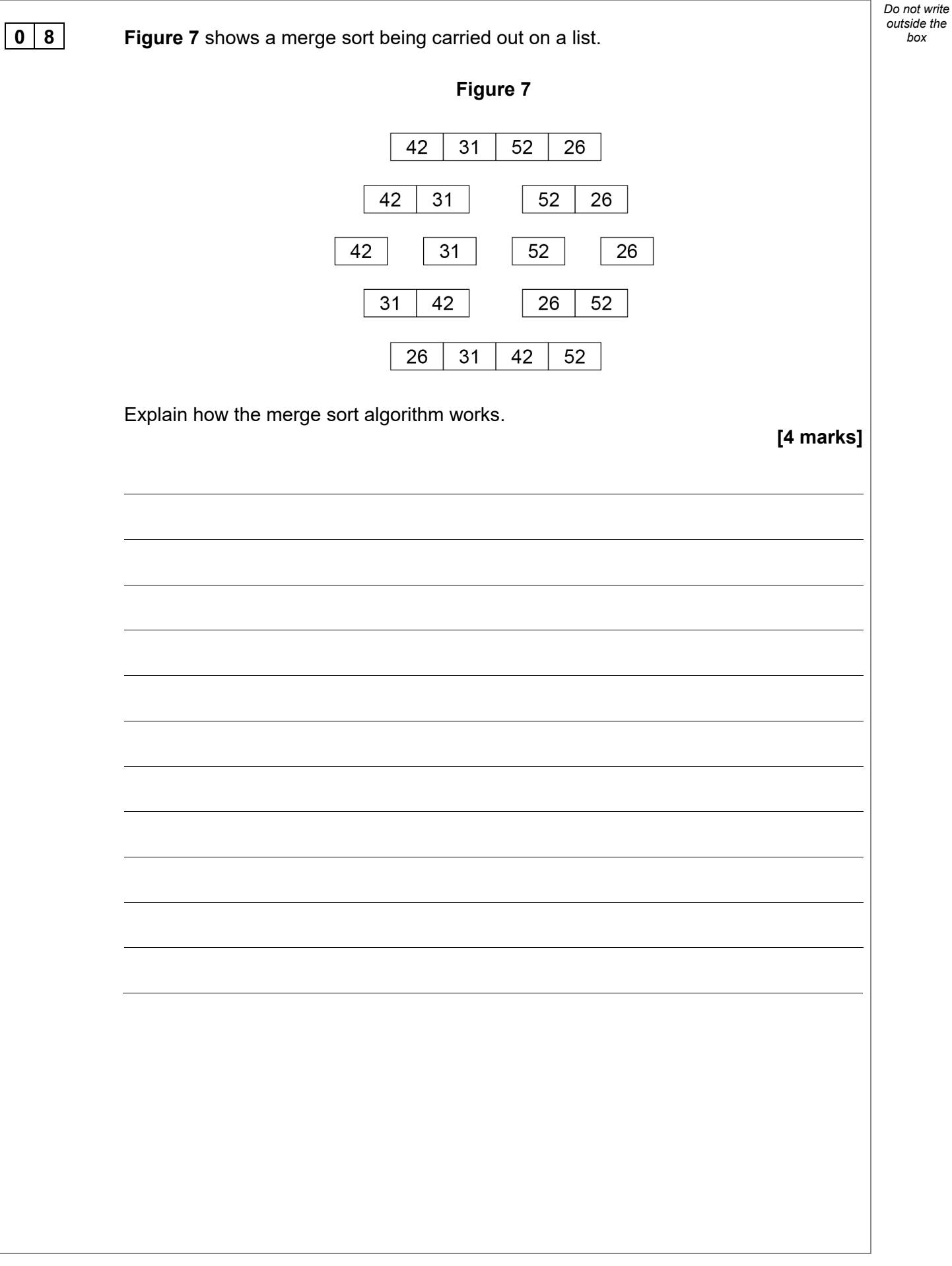

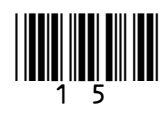

**0** | **9** | **Figure 8** shows an algorithm, written using pseudo-code, that uses a RECORD data structure for storing information about a film.

Each record stores four pieces of information about a film:

- film title
- certificate (eg 12A, PG)
- year the film was made
- if the film is currently being shown at a cinema.

There are records for three films and these films are stored alphabetically in an array called filmCollection.

The pseudo-code outputs the title of the newest of the three films.

• Part of the algorithm has been replaced by the label  $\blacksquare$ .

#### **Figure 8**

```
RECORD Film
    title : String
    certificate : String
    year : Integer
    beingShown : Boolean
ENDRECORD
hulk \leftarrow Film('Hulk', '12A', 2005, False)
ironMan \leftarrow Film('Iron Man', '12A', 2008, False)
antMan \leftarrow Film('Ant-Man', '12A', 2015, False)
filmCollection \leftarrow [antMan, hulk, ironMan]
year \leftarrow 0
position \leftarrow 0
FOR i \leftarrow 0 TO \blacksquare IF filmCollection[i].year > year THEN
       year \leftarrow filmCollection[i].year
       position \leftarrow i
    ENDIF
ENDFOR
OUTPUT filmCollection[position].title, ' is the 
newest film'
```
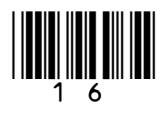

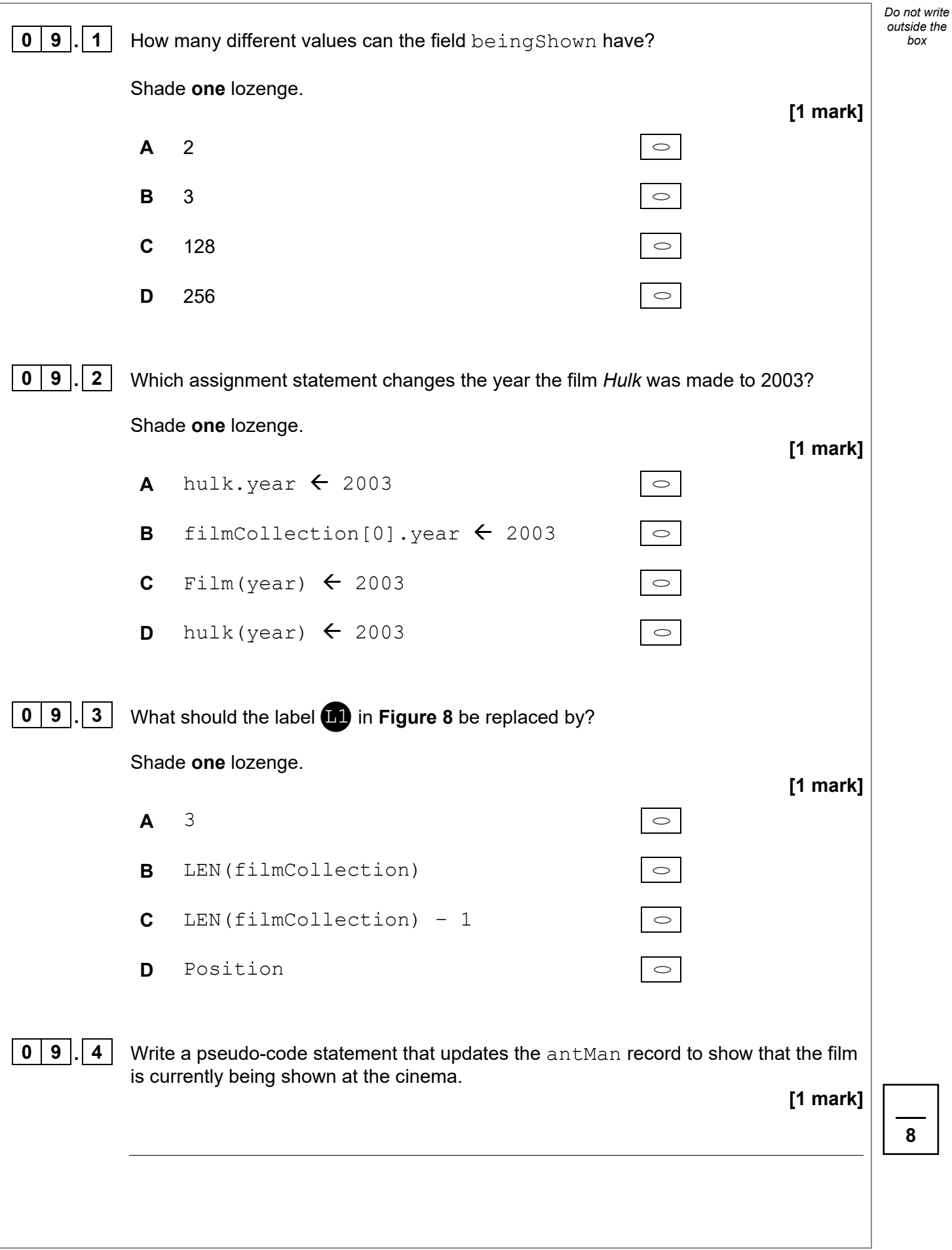

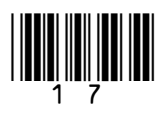

*Do not write outside the*

1 | 0 | Figure 9 shows an algorithm, represented in pseudo-code, used to display students' test scores. The algorithm does not work as expected and the teacher wants to find the error.

The algorithm should display three test scores for each student:

- Natalie has results of 78, 81 and 72
- Alex has results of 27, 51 and 54
- Roshana has results of 52, 55 and 59.
- Line numbers are included but are not part of the algorithm.

#### **Figure 9**

```
1 names \leftarrow ['Natalie', 'Alex', 'Roshana']<br>2 scores \leftarrow [78. 81. 72. 27. 51. 54. 52.
2 scores \leftarrow [78, 81, 72, 27, 51, 54, 52, 55, 59]<br>3 count \leftarrow 0
3 count \leftarrow 0<br>4 FOR i \leftarrow 04 FOR i \leftarrow 0 TO 2<br>5 person \leftarrow na
5 person ← names[i]<br>6 0UTPUT 'Student:
6 OUTPUT 'Student: ', person<br>7 FOR i ← 0 TO 1
7 FOR j \leftarrow 0 TO 1<br>8 OUTPUT j + 18 OUTPUT j + 1<br>9 result \leftarrow sco
9 result \leftarrow scores[i * 3 + j]<br>10 OUTPUT result
10 OUTPUT result<br>11 Count ← Count
11 count \leftarrow count + 1<br>12 ENDFOR
12 ENDFOR<br>13 ENDFOR
      13 ENDFOR
```
**1 0 . 1** Complete the trace table for the algorithm shown in **Figure 9**.

You may not need to use all the rows in the table.

**[5 marks]**

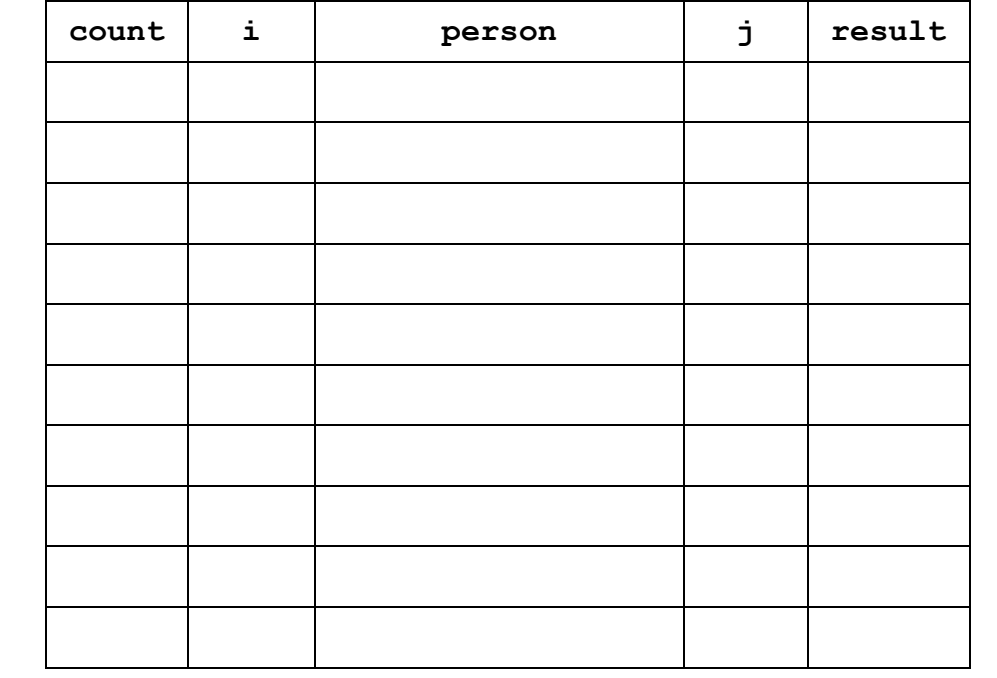

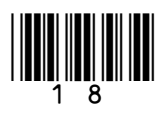

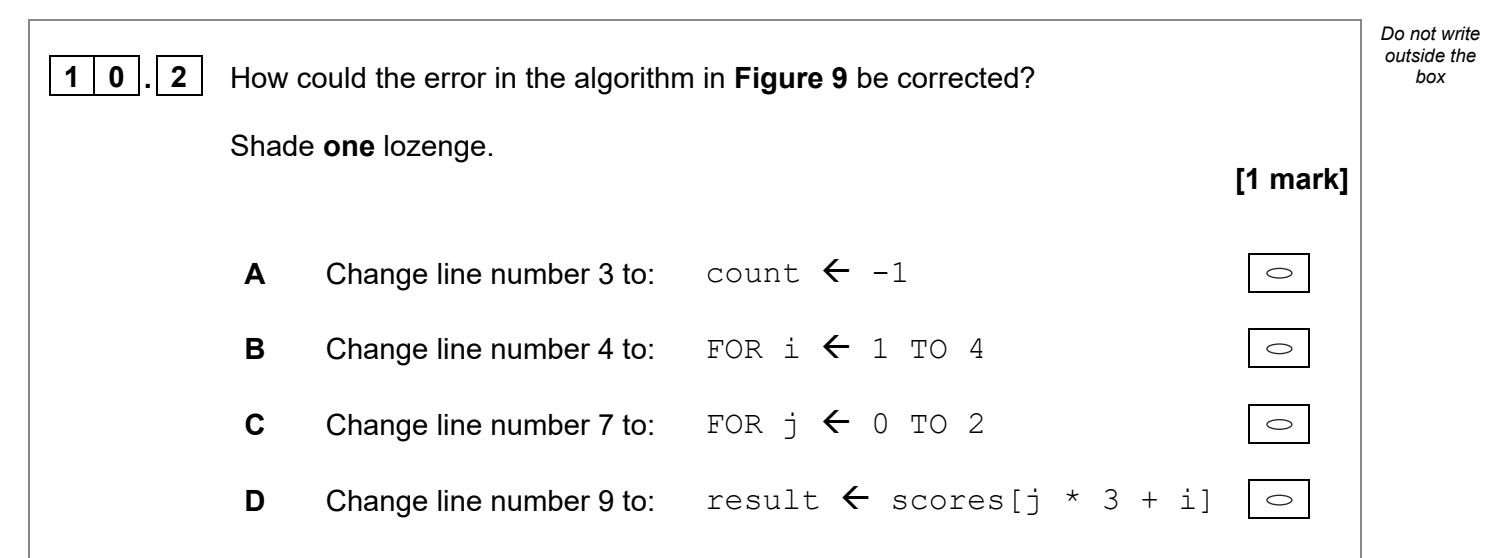

**Turn over for the next question**

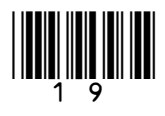

**1 Figure 10** shows part of an algorithm that has been written in pseudo-code.

There is an error in the algorithm.

The algorithm should:

- get the start year and end year from the user
- check that the start year is before the end year
- check that the start year is before 2000
- calculate the difference between the two years after a valid start year has been entered.
- Line numbers are included but are not part of the algorithm.

#### **Figure 10**

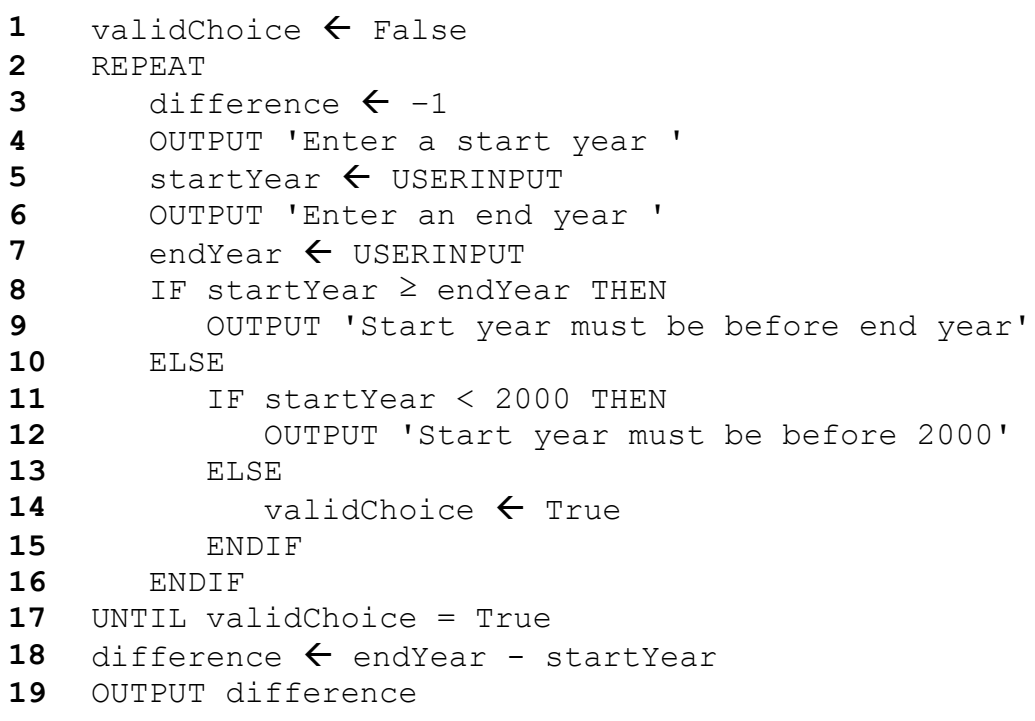

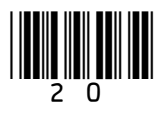

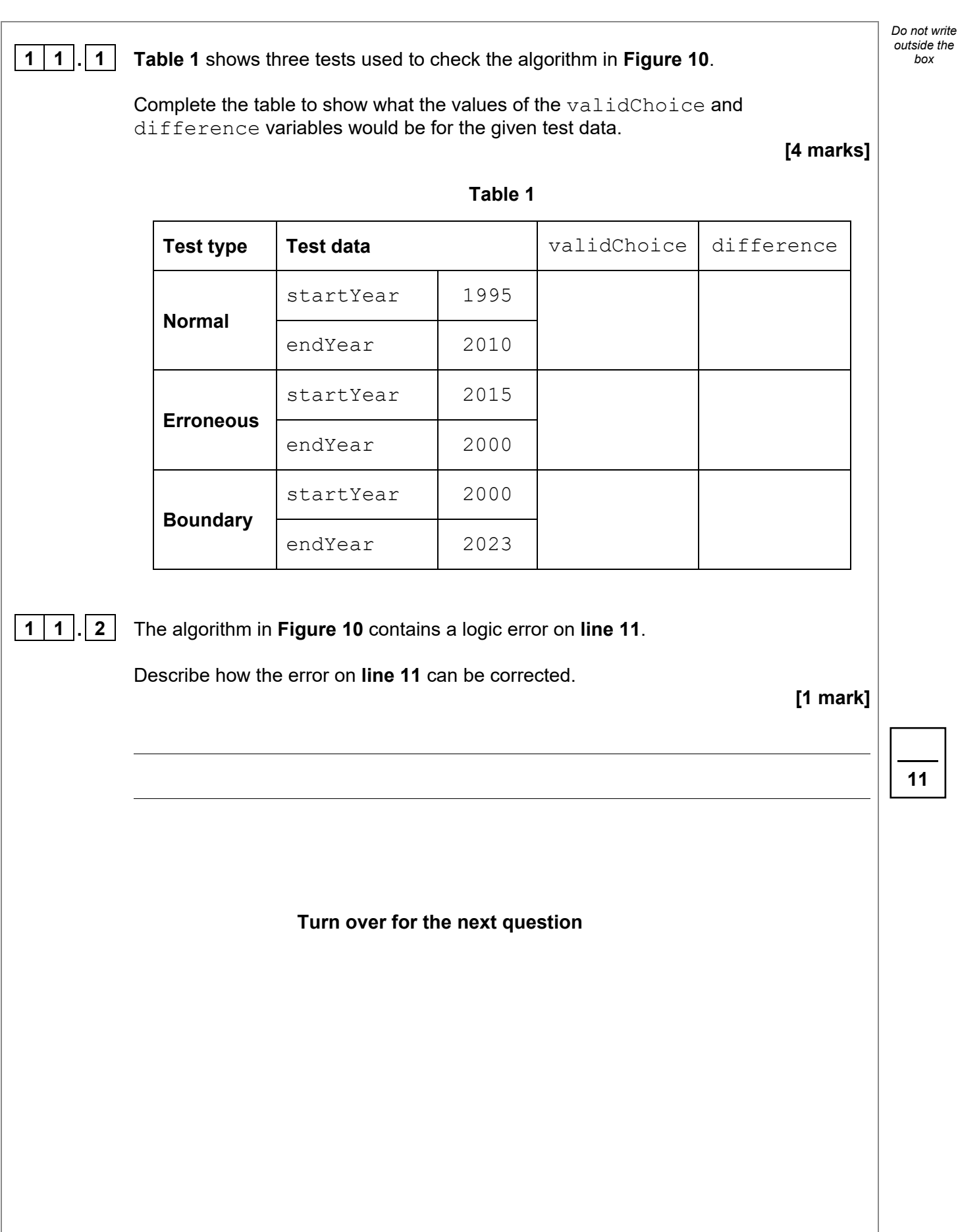

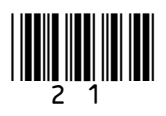

 $\vert$  **1**  $\vert$  **2**  $\vert$ . $\vert$  **1**  $\vert$  **Figure 11** shows a binary search algorithm that has been programmed in VB.NET.

#### **Figure 11**

```
Dim animals As string() = {``cat", "dog", "hippo",}"llama", "ox", "rat", "tiger", "wolf"}
Console.Write("What animal would you like to find? ")
Dim animalToFind As string = Console.ReadLine()
Dim validAnimal As Boolean = False
Dim start As Integer = 0
Dim finish As Integer = animals.Length - 1
While validAnimal = False And start \leq finish
   Dim mid As Integer = (start + finish) \setminus 2
    If animals(mid) = animalToFind Then
       validAnimal = True
    ElseIf animalToFind > animals(mid) Then
      start = mid + 1 Else
      finish = mid - 1 End If
End While
Console.WriteLine(validAnimal)
```
Complete the trace table for the program in **Figure 11** if the user input is  $w \circ \text{lf}$ 

Part of the table has already been filled in.

You may not need to use all the rows in the table.

#### **[4 marks]**

*Do not write outside the*

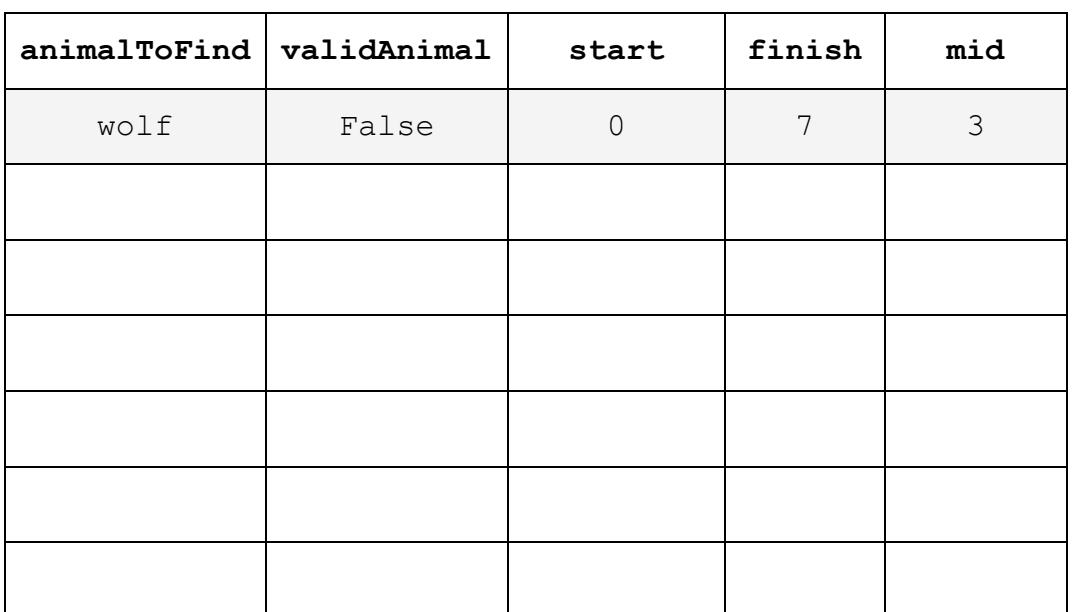

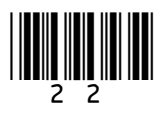

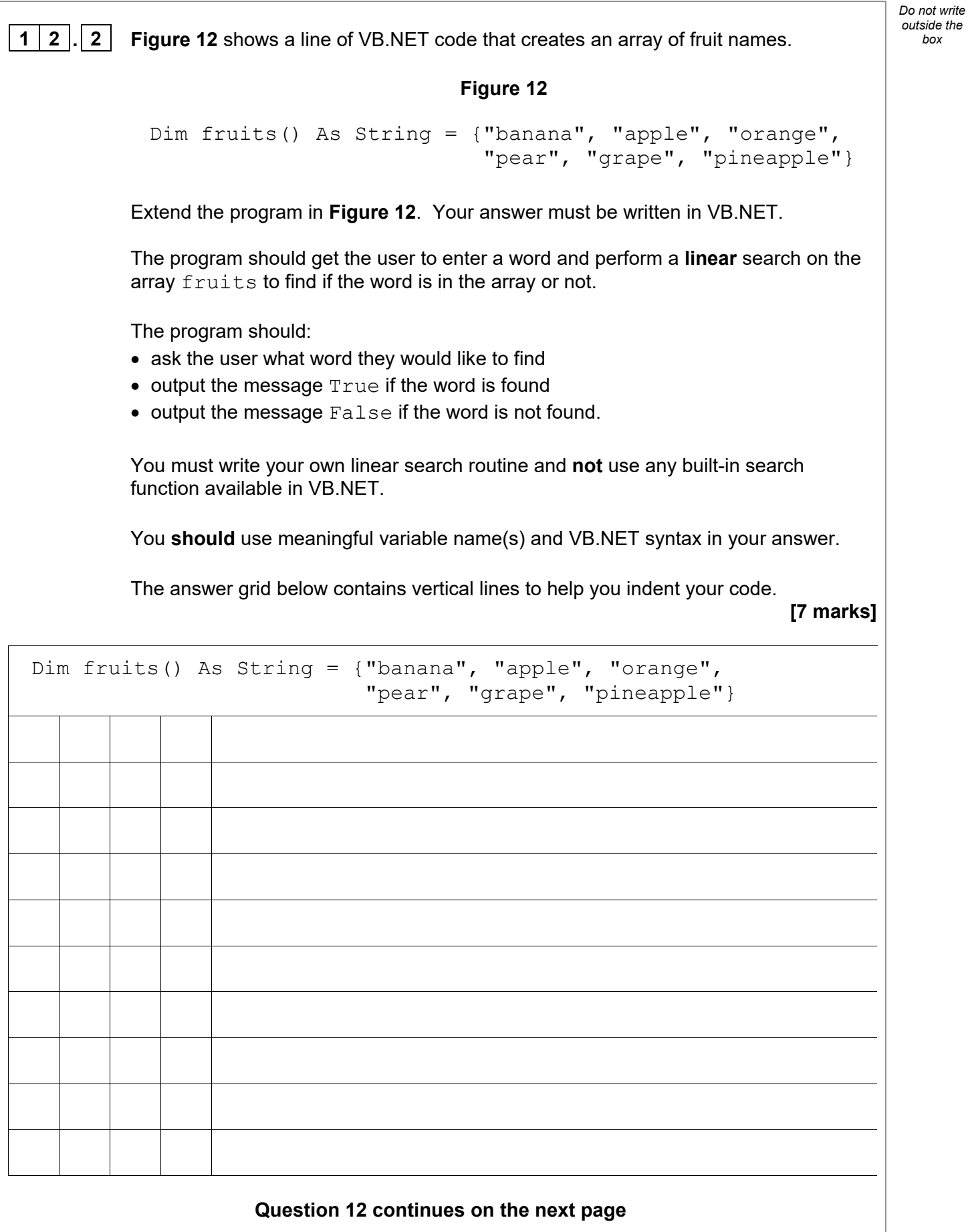

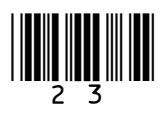

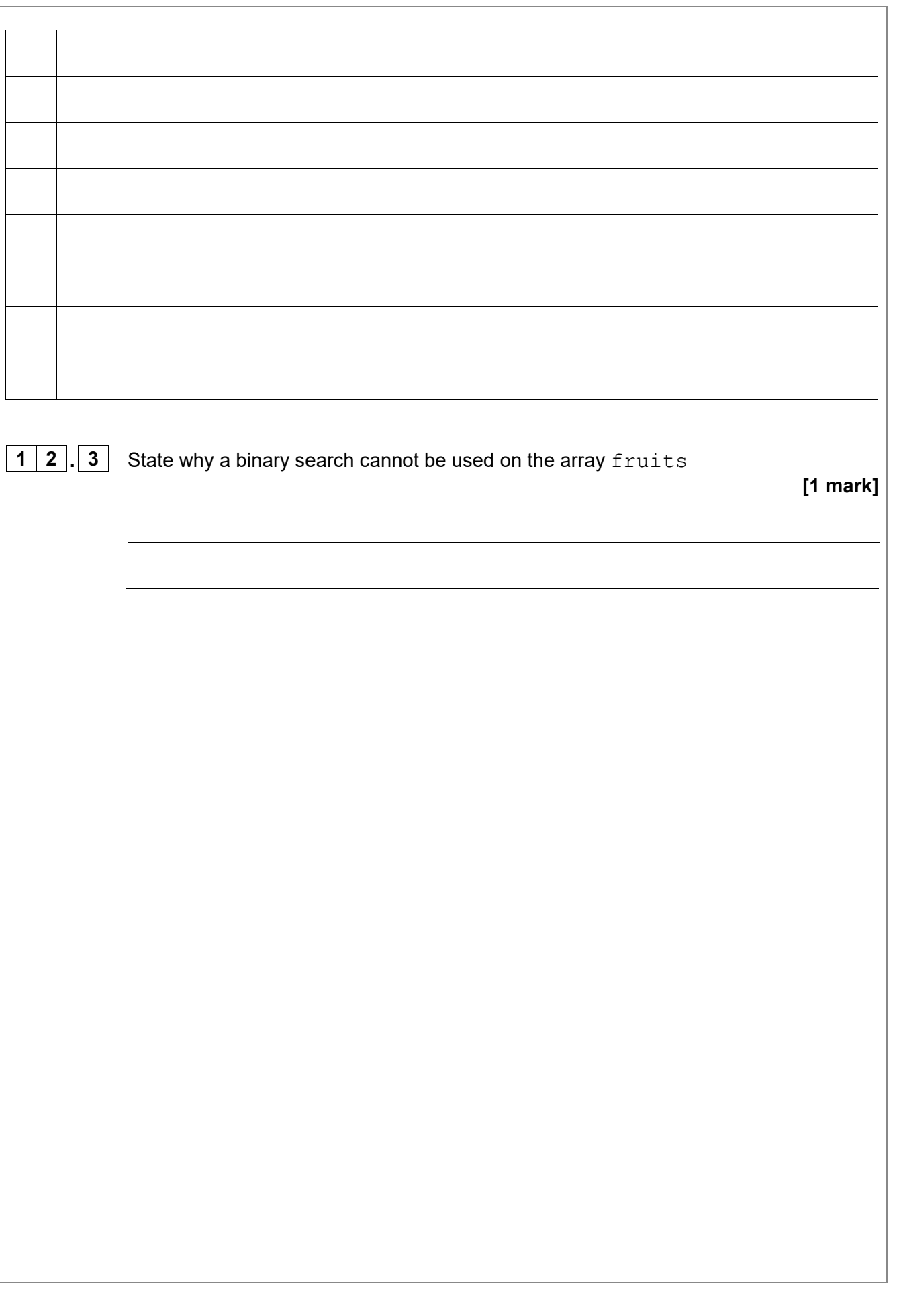

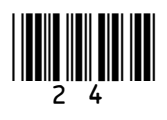

*Do not write outside the box*

*outside the* **1 2 . 4 Figure 13** shows an algorithm, represented using pseudo-code, that should display *box* currency names in reverse alphabetical order, starting with yen. There are errors in the logic of the algorithm. • Line numbers are included but are not part of the algorithm. **Figure 13 1** SUBROUTINE diffCurrencies(currencies) **2** currencies  $\leftarrow$  ['baht', 'dollar', 'euro', 'koruna', 'lira', 'rand', 'rupee', 'yen'] **3** RETURN currencies[x] **4** ENDSUBROUTINE **5 6** FOR  $i \leftarrow 8$  TO 0 STEP 1 **7** OUTPUT(diffCurrencies(i)) **8** ENDFOR Rewrite **line 1** and **line 6** from **Figure 13** to make the algorithm work as intended. **[3 marks]** Line 1 and 1 and 1 and 1 and 1 and 1 and 1 and 1 and 1 and 1 and 1 and 1 and 1 and 1 and 1 and 1 and 1 and 1 and 1 and 1 and 1 and 1 and 1 and 1 and 1 and 1 and 1 and 1 and 1 and 1 and 1 and 1 and 1 and 1 and 1 and 1 and 1 Line 6 **Turn over for the next question 15**

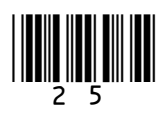

*Do not write* 

**1**  $\vert$  **3**  $\vert$  A programmer is writing a game. The game uses a 3 x 3 grid containing nine squares.

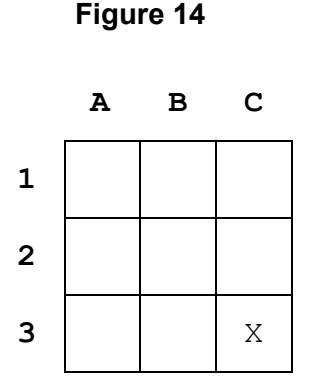

In the game, a square on the grid is referred to by a letter and a number. For example, square **C3** in **Figure 14** contains an X.

**Figure 15** shows part of a VB.NET program that checks the grid reference entered by a player.

The grid reference is valid if:

- there are exactly two characters
- the first character entered is A, B or C
- the second character entered is 1, 2 or 3.

#### **Figure 15**

```
Dim check As Boolean = False
While check = False
    Dim square As String = ""
    While square.Length <> 2
       Console.Write("Enter grid reference (eg C2): ")
       square = Console.ReadLine()
      square = square.ToUpper() End While
```
The VB.NET function  $\text{Tolpper}$  () converts letters into uppercase, eg b1 would be converted to B1

Extend the program from **Figure 15** so it completes the other checks needed to make sure a valid grid reference is entered.

Your extended program must:

- use the variable check
- repeat the following steps until a valid grid reference is entered:
	- o get the user to enter a grid reference
	- $\circ$  output an appropriate message if the grid reference entered is not valid.

You **should** use meaningful variable name(s) and VB.NET syntax in your answer.

The answer grid contains vertical lines to help you indent your code.

**[6 marks]**

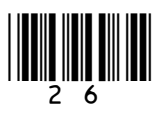

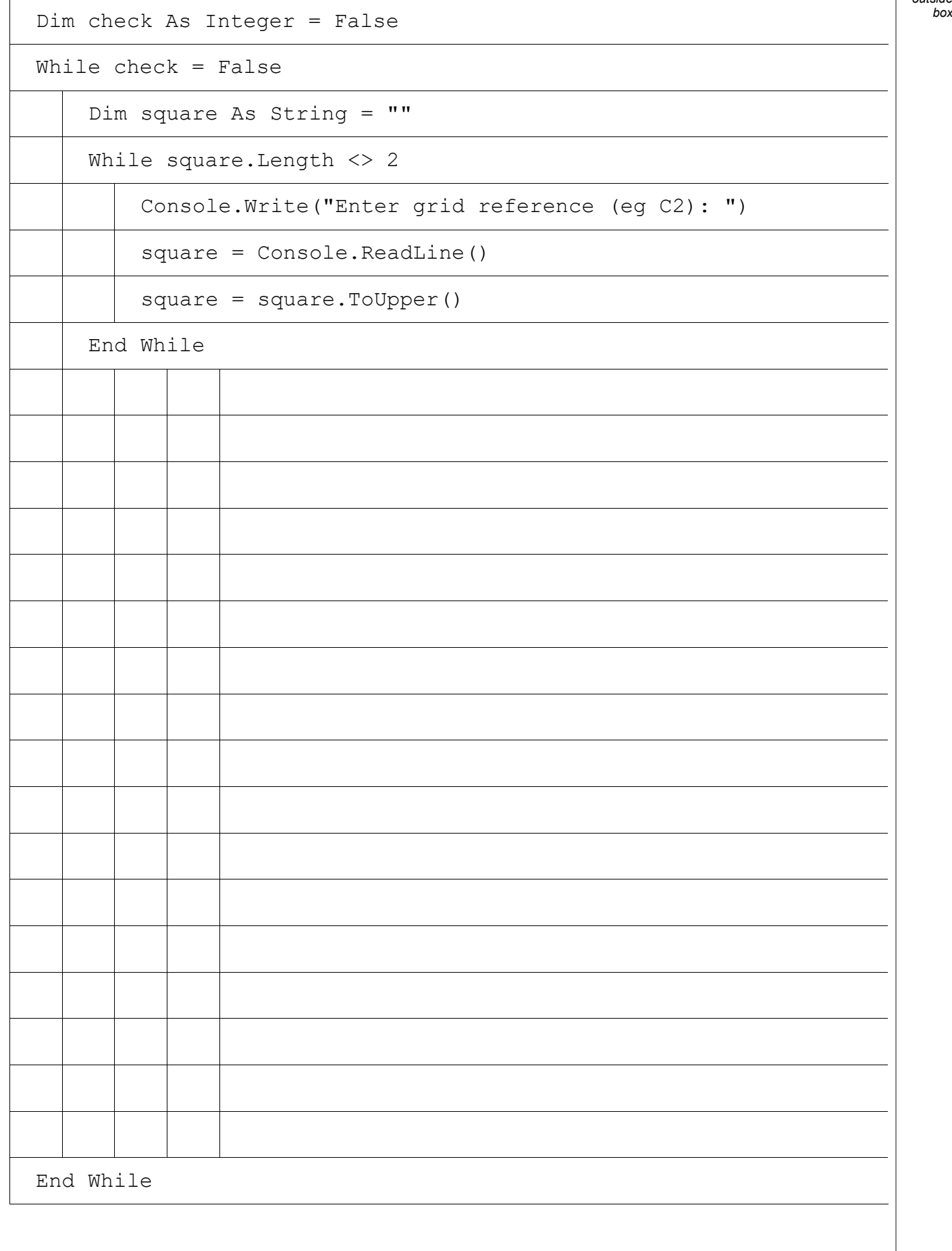

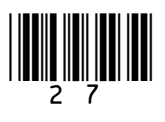

**Turn over ►**

*Do not write outside the*

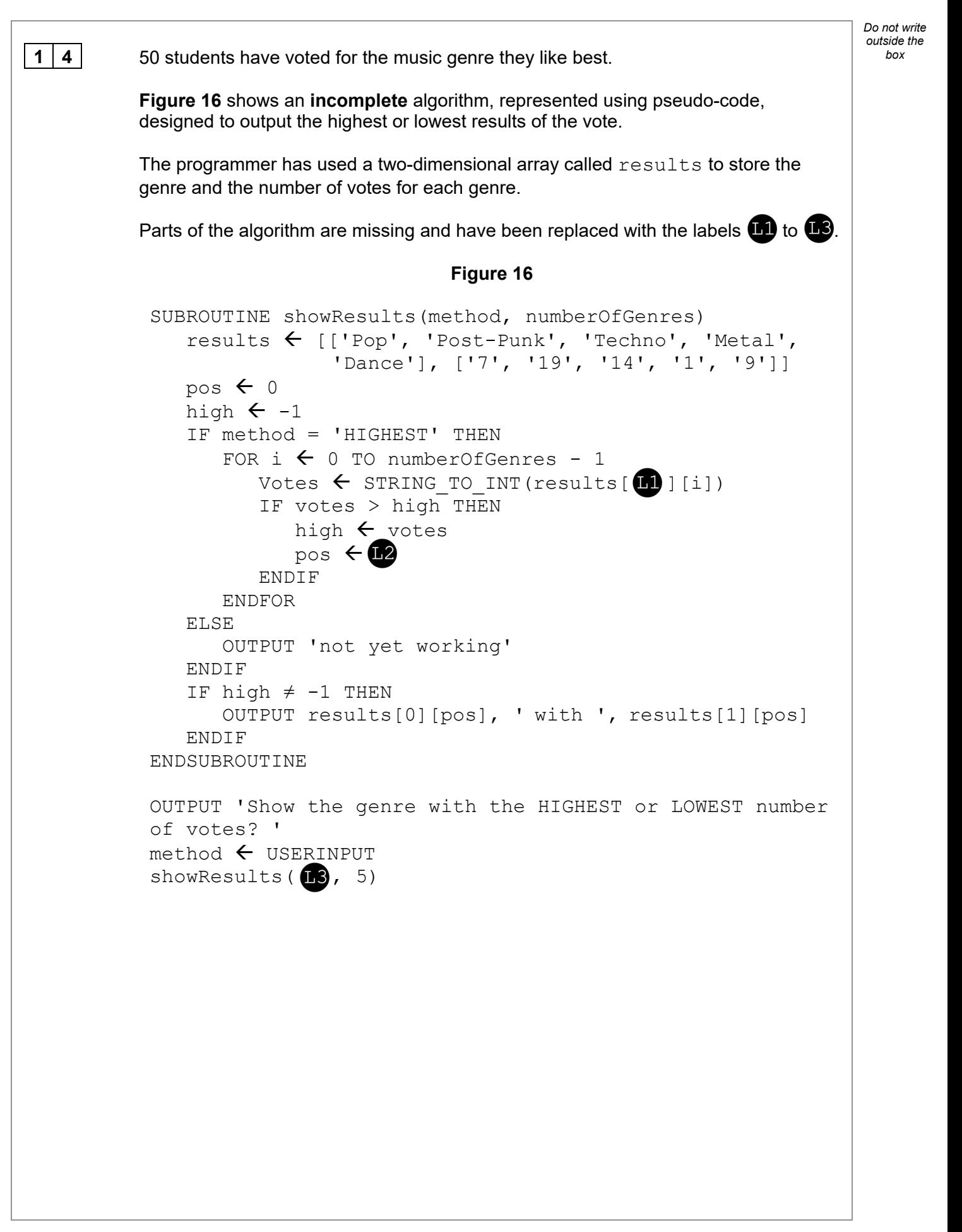

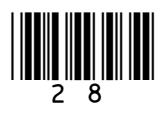

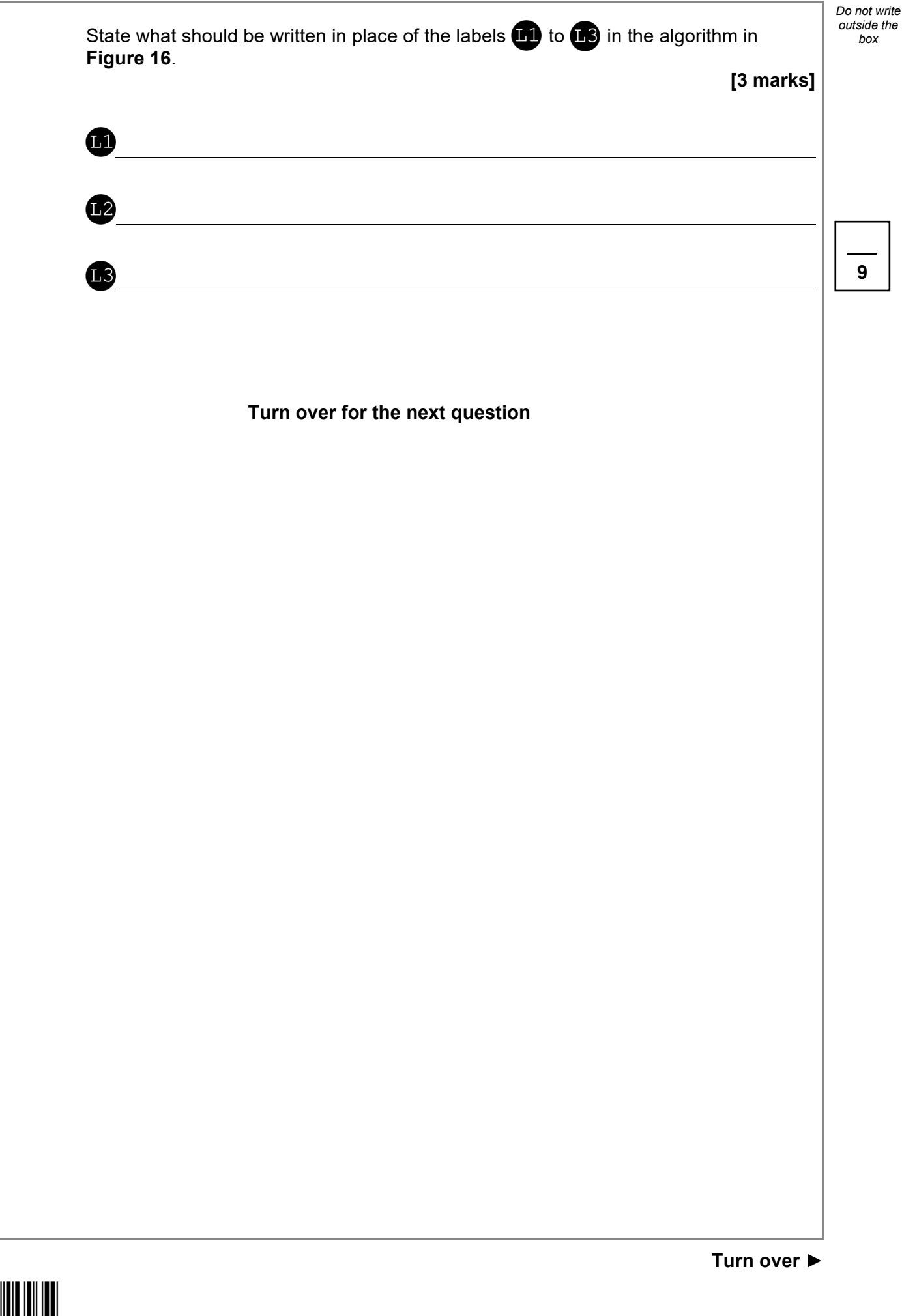

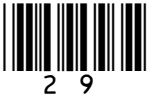

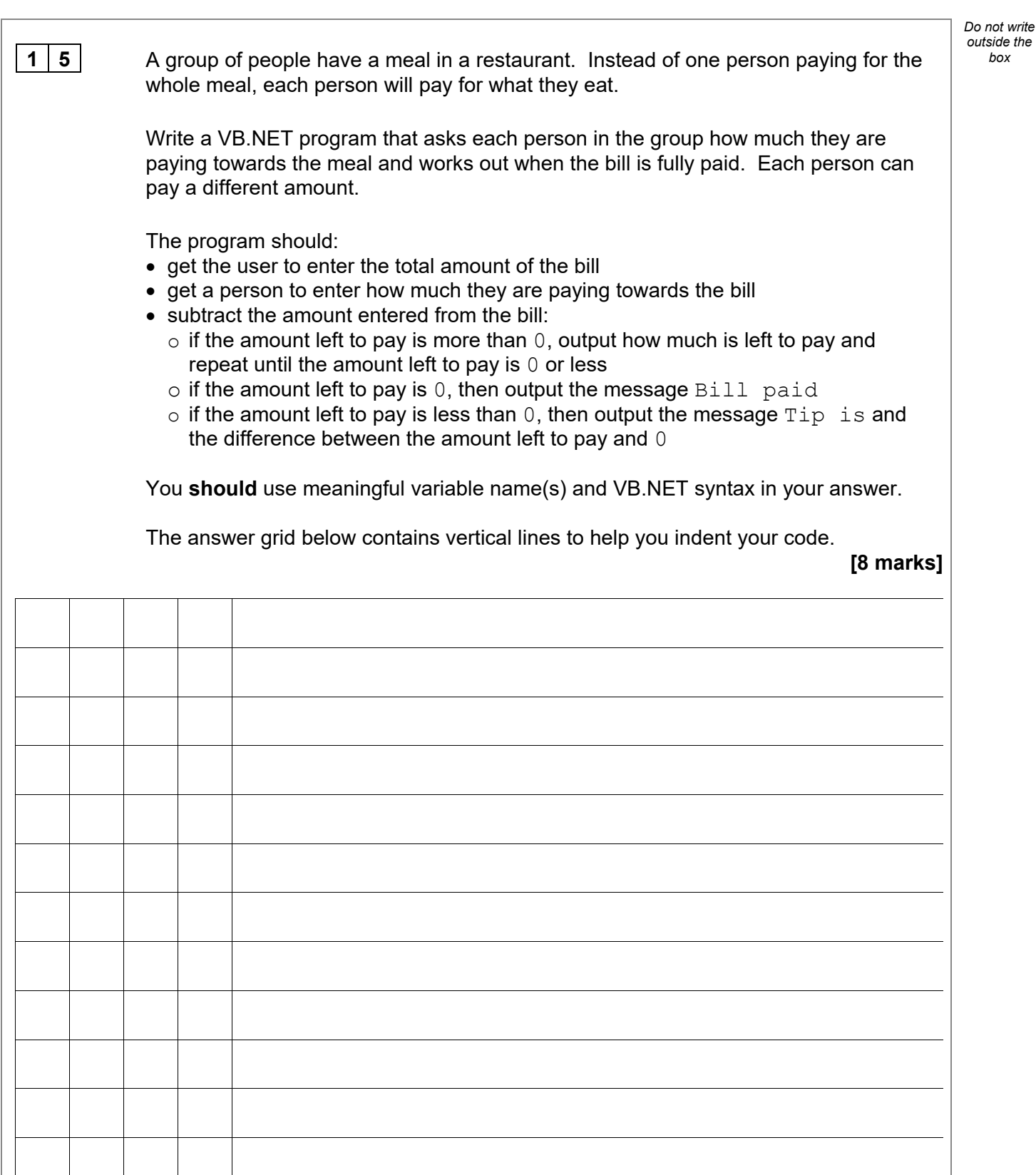

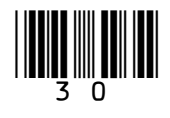

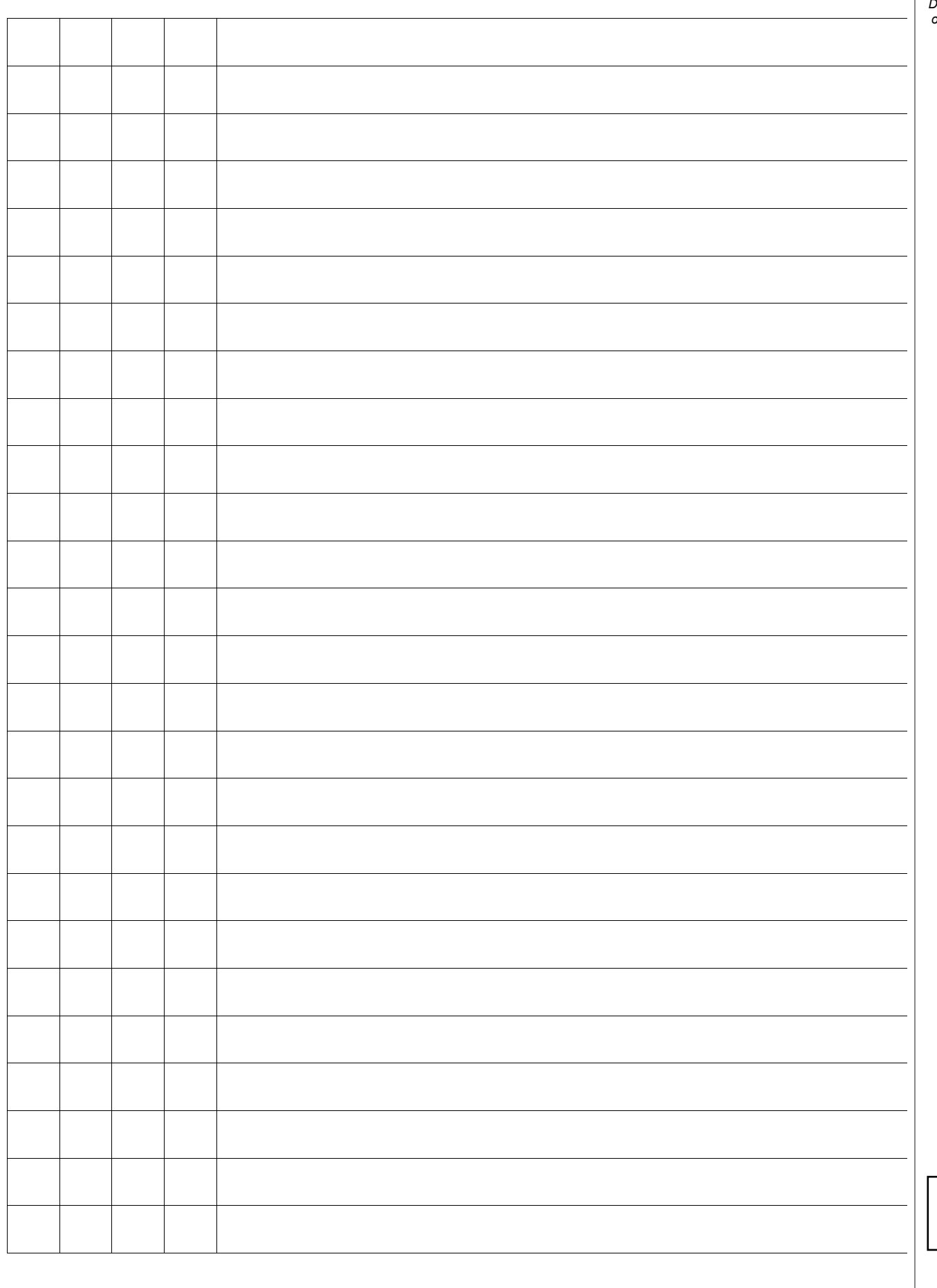

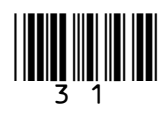

**Turn over ►**

**8**

*Do not write outside the box*

**1 6** Question **16** is about a dice game played against a computer.

The aim of the game is to get as close to a score of 21 as you can, without going over 21. If your score goes over 21 then you lose.

The player's score starts at 0.

For each turn:

- two dice (each numbered from 1 to 6) are rolled
- the total of the two dice rolls is added to the player's score
- the value of each dice and the player's new total score is output
- if the current score is less than 21, the player is asked if they would like to roll the dice again: if the player says yes, they get another turn; otherwise, the game ends.

At the end of the game, the program should work as follows:

- if the final score is 21, output a message to say the player has won
- if the final score is greater than 21, output a message to say the player has lost
- if the final score is less than 21, the program generates a random number between 15 and 21 inclusive:
	- $\circ$  if this random number is greater than the player's final score, output a message to say the player has lost
	- $\circ$  otherwise, output a message to say the player has won.

**Figure 17** shows the output of a program that plays this dice game.

#### **Figure 17**

Roll 1: 1 Roll 2: 4 Current score: 5 Would you like to roll again? yes Roll 1: 1 Roll 2: 6 Current score: 12 Would you like to roll again? yes Roll 1: 1 Roll 2: 2 Current score: 15 Would you like to roll again? yes Roll 1: 6 Roll 2: 1 Current score: 22 You lost!

Write a VB.NET program to simulate this game.

The first line has been written for you in the answer grid.

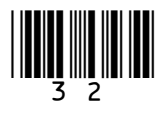

The dice rolls are carried out by the program generating random numbers between 1 *box* box and 6. You will need to use the VB.NET function  $r$ . Next (a, b) which generates a random integer in the range  $a$  to  $b$  starting at  $a$  but finishing one before  $b$ .

You **should** use meaningful variable name(s) and VB.NET syntax in your answer.

The answer grid below contains vertical lines to help you indent your code.

**[11 marks]**

*Do not write* 

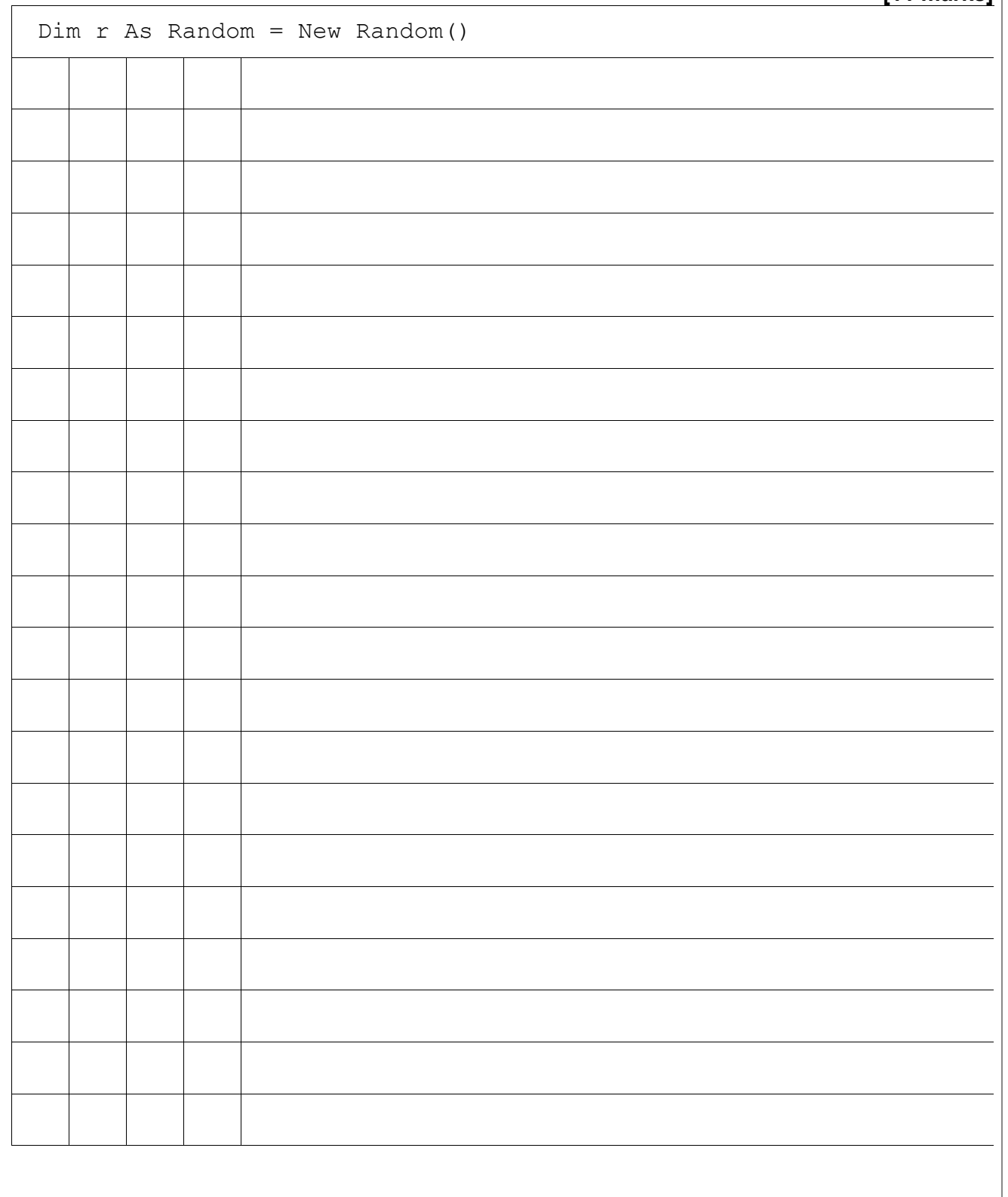

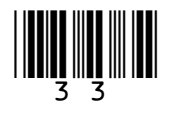

**11**

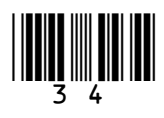

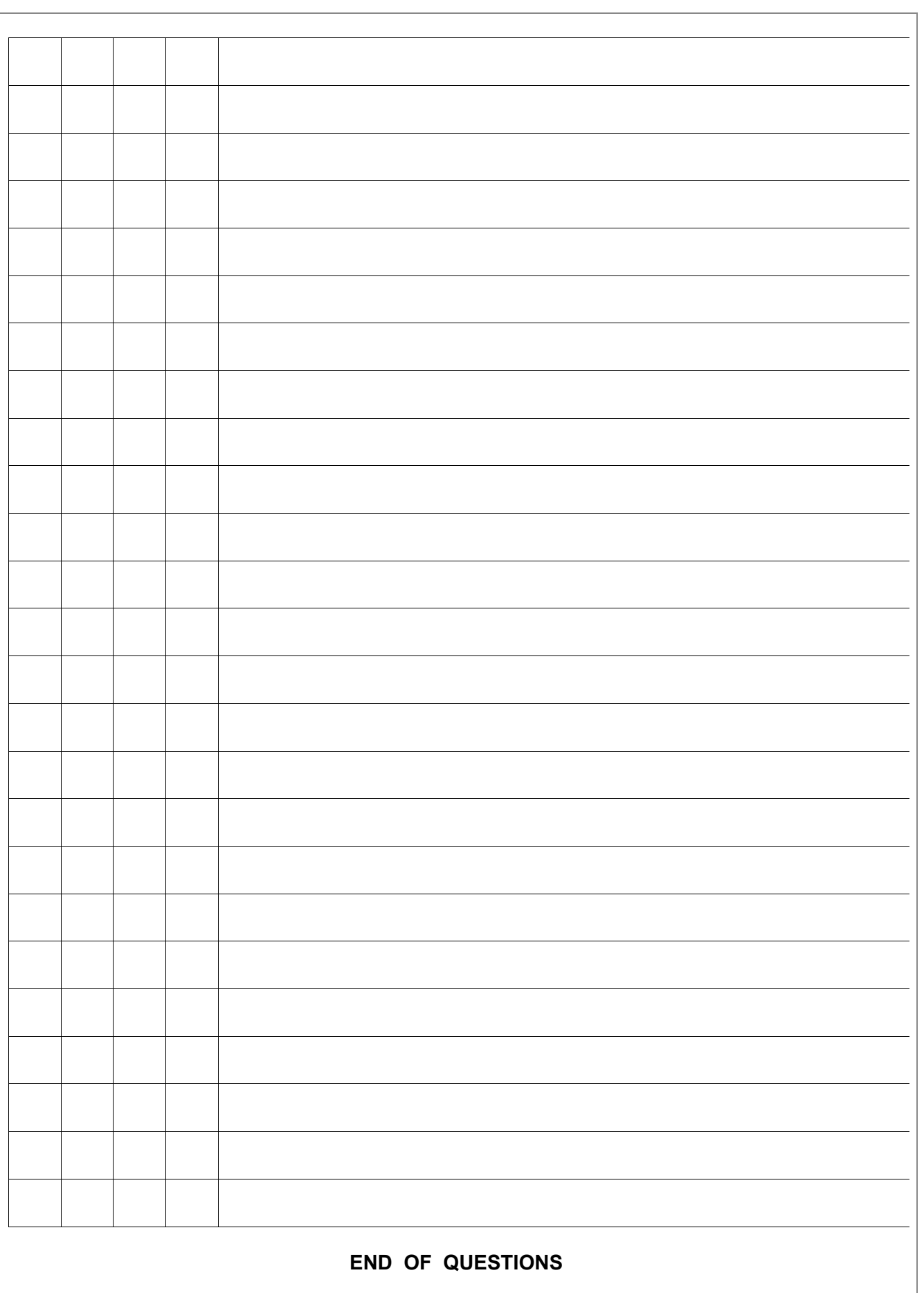

*Do not write outside the box*

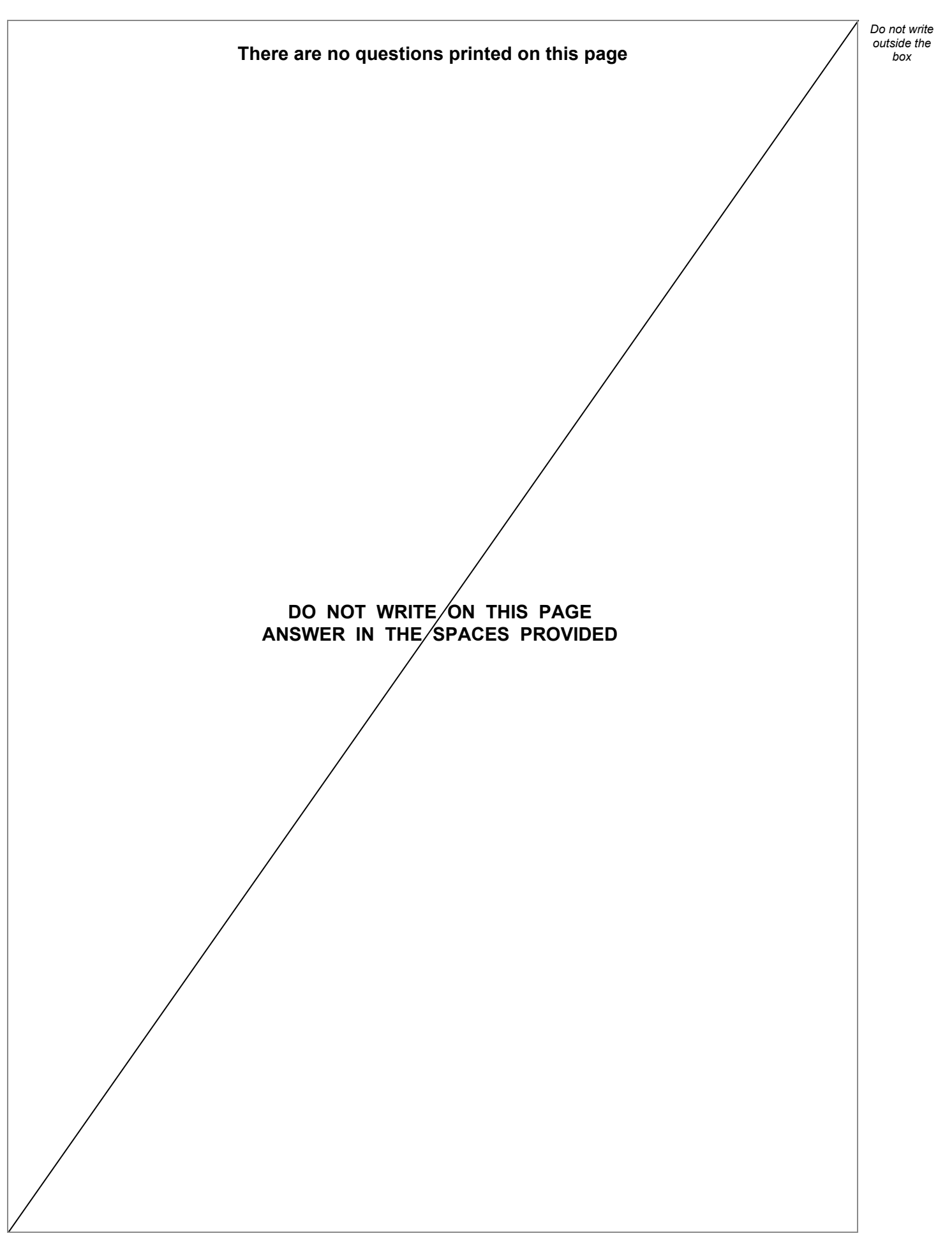

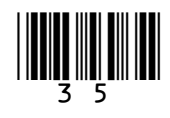

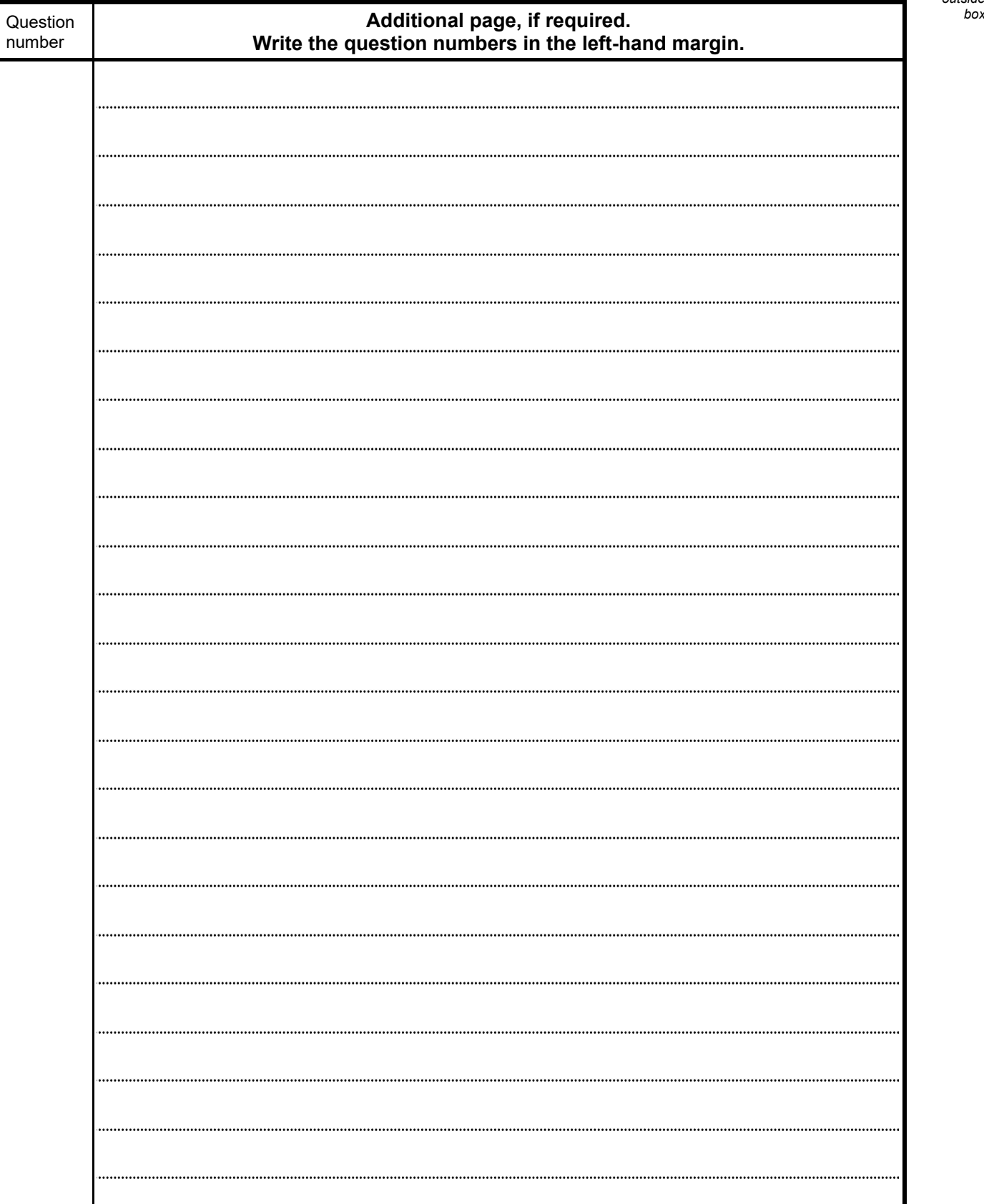

. . . . . . . . . . . . . . . . .

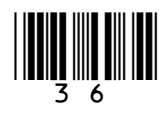

*Do not write outside the*

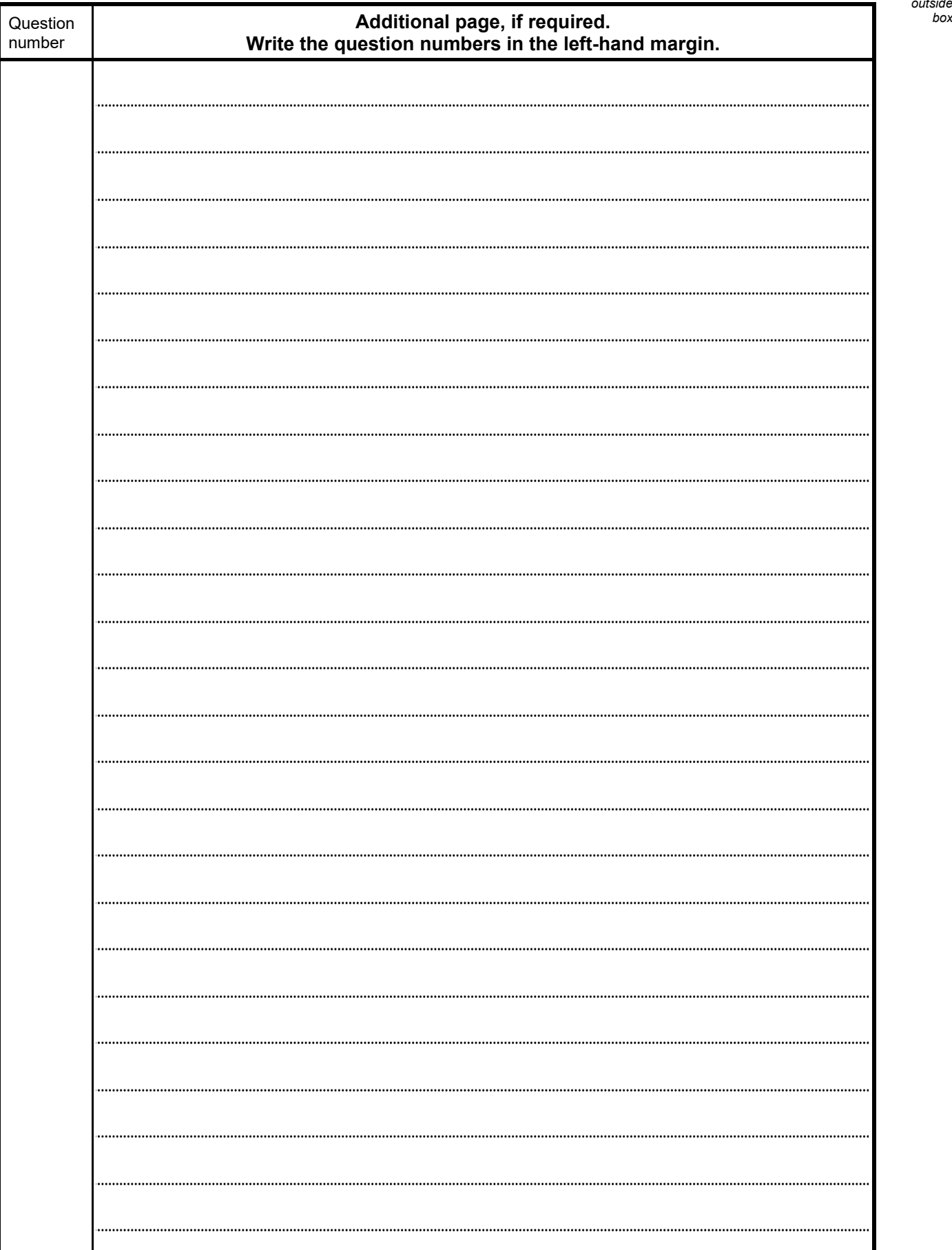

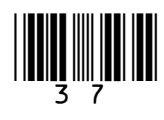

*Do not write outside the*

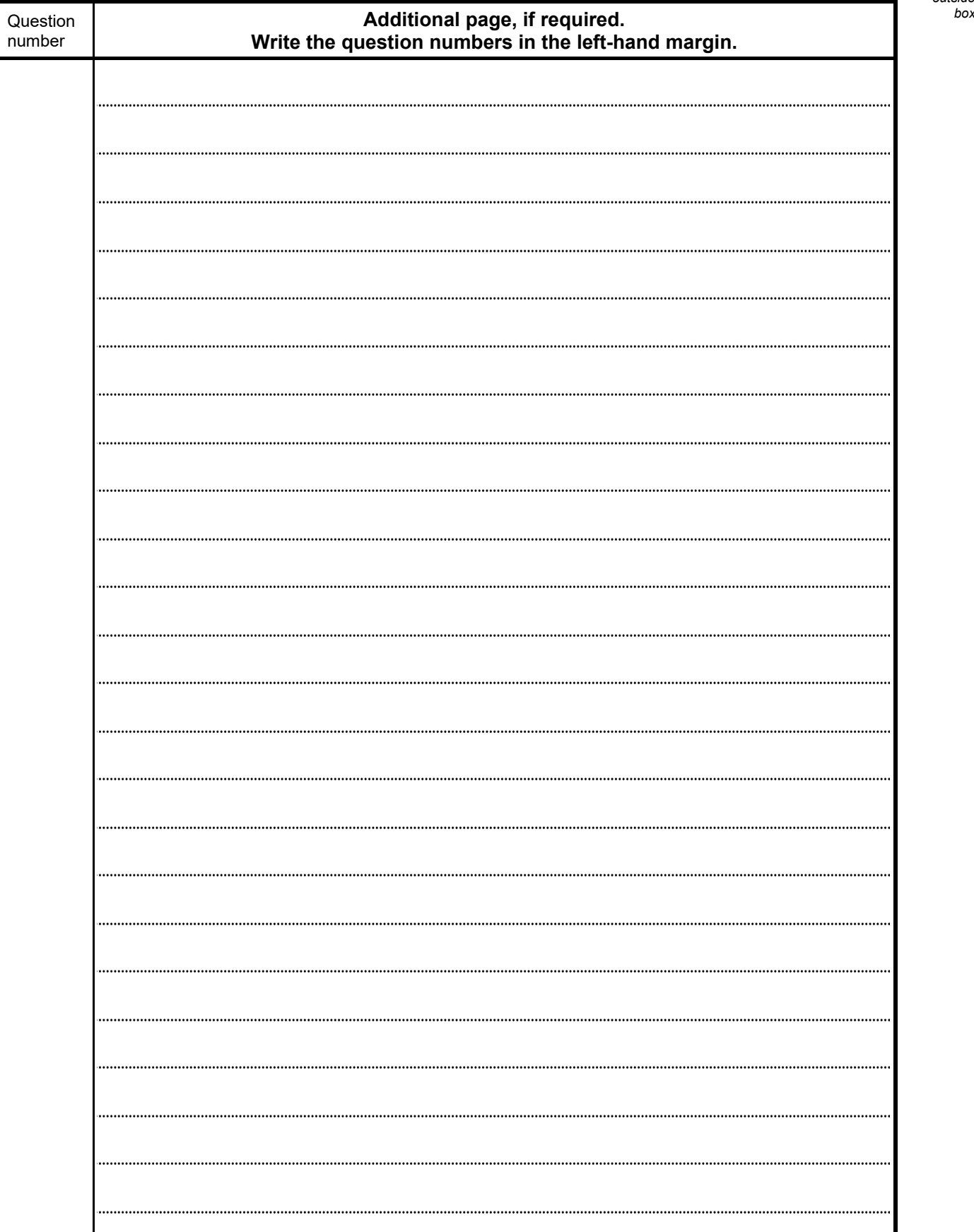

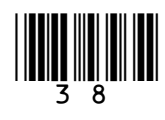

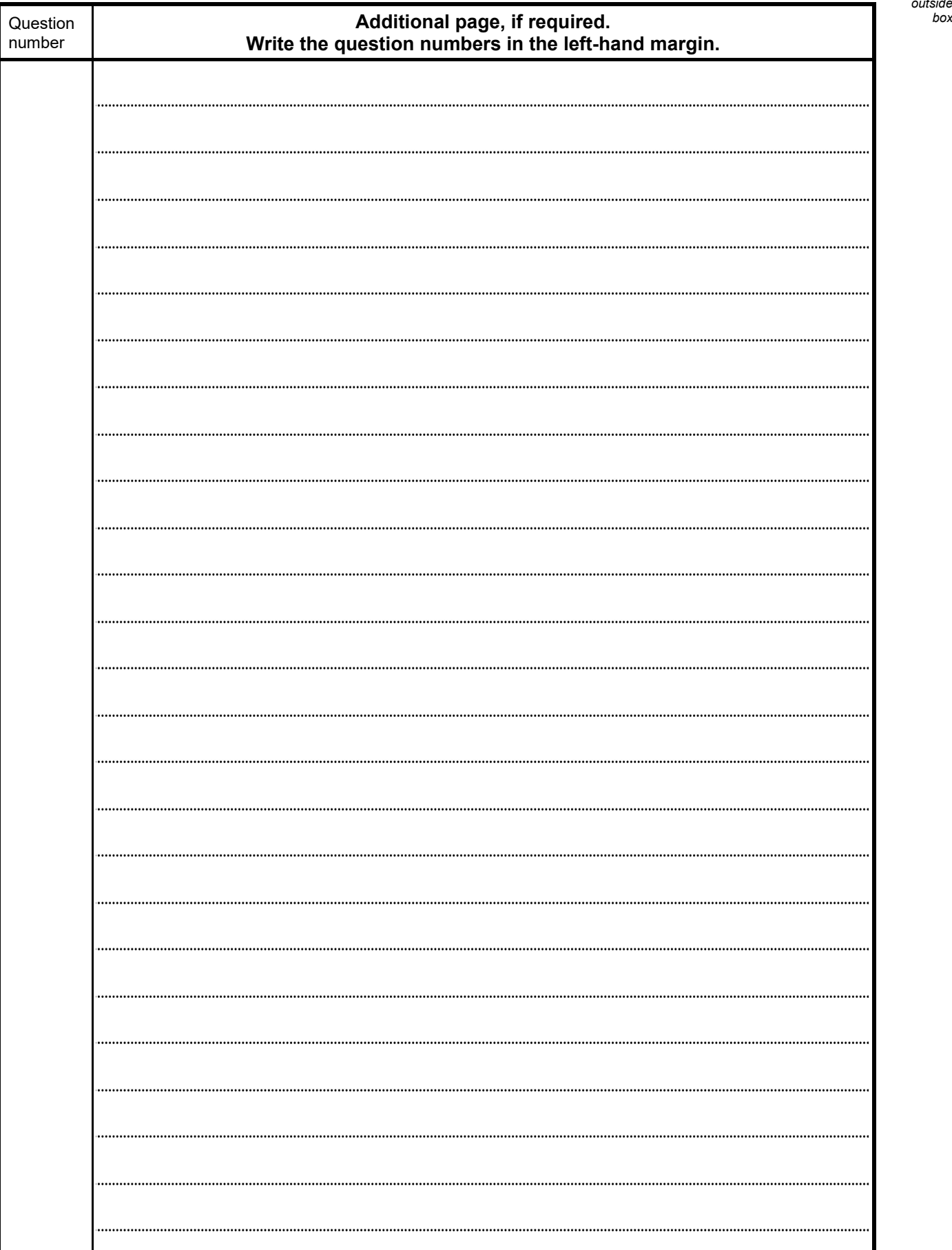

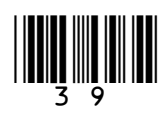

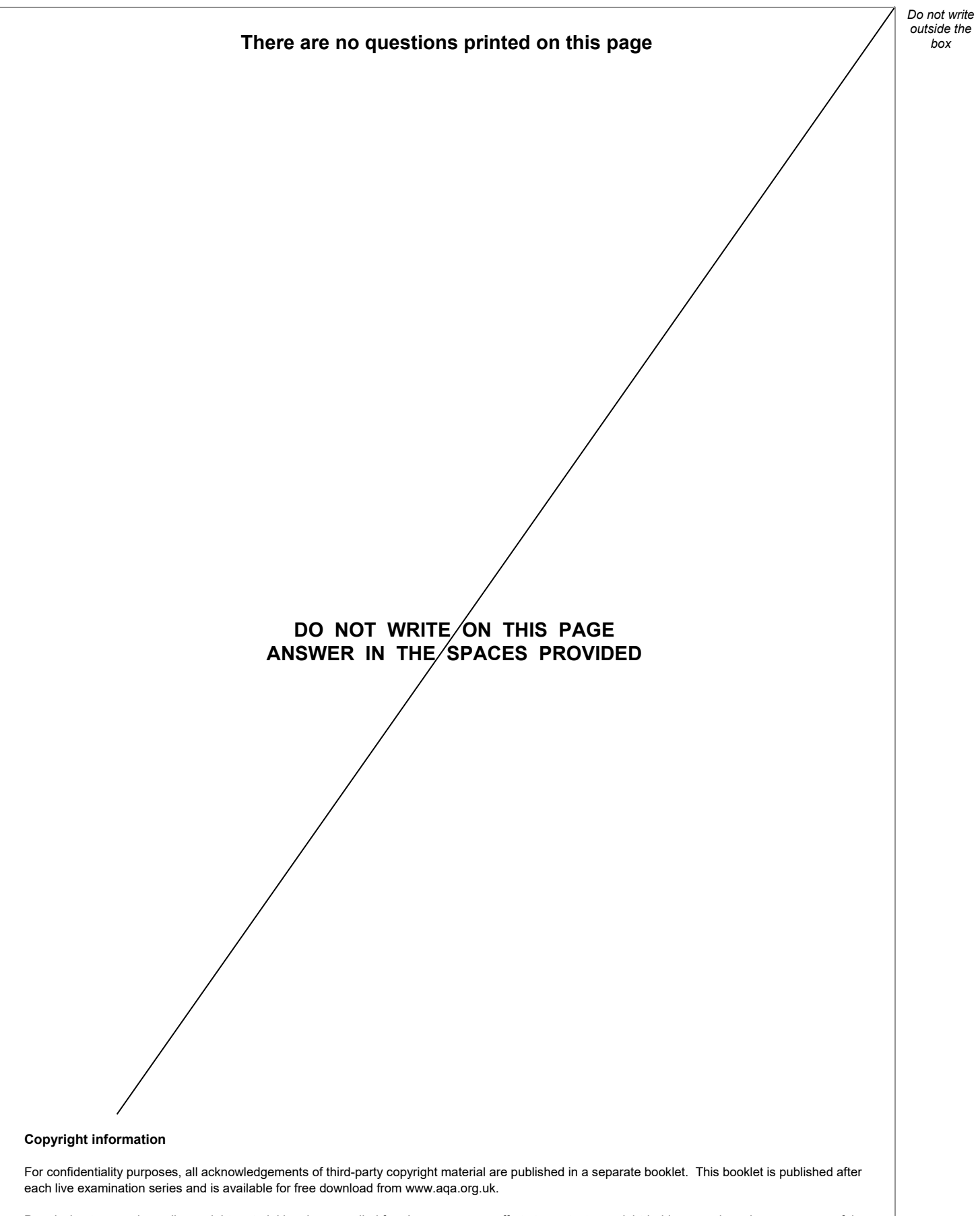

Permission to reproduce all copyright material has been applied for. In some cases, efforts to contact copyright-holders may have been unsuccessful and AQA will be happy to rectify any omissions of acknowledgements. If you have any queries please contact the Copyright Team.

Copyright © 2023 AQA and its licensors. All rights reserved.

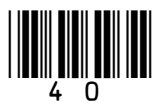

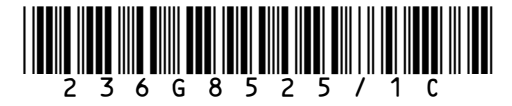